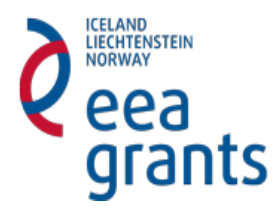

Χρηματοδοτικός Μηχανισμός (XΜ) Του Ευρωπαϊκου Οικονομικου Χωρου (ΕΟΧ) Περιοδου 2009 – 2014

Πρόγραμμα «ΔΙΑΦΟΡΕΤΙΚΟΤΗΤΑ, ΑΝΙΣΟΤΗΤΕΣ ΚΑΙ ΚΟΙΝΩΝΙΚΗ ΕΝΣΩΜΑΤΩΣΗ»

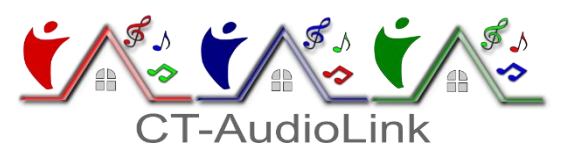

**Έργο: «Βελτίωση των ηχητικών πολιτιστικών δεσμών μεταξύ διαφορετικών γλωσσικών κοινοτήτων στη Θράκη»**

**Κωδικός: 3768**

# **ΠΑΡΑΔΟΤΕΟ 2.1**

# **«Ιστότοπος»**

# **ΠΑΡΑΔΟΤΕΟ 2.2**

# **«Εφαρμογή φορητών (κινητών) συσκευών»**

**Σύντομη Περίληψη:** Στα πλαίσια των παρόντων παραδοτέων σχεδιάστηκαν και υλοποιήθηκαν οι εφαρμογές ιστοτόπου και κινητών συσκευών για την παρουσίαση του υλικού που συλλέχθηκε και κατηγοριοποιήθηκε στο Π.Ε.3. Για την φιλοξενία τόσο της ιστοσελίδας όσο και του οπτικοακουστικού υλικού συστάθηκε ένας εξυπηρετητής και μια υπηρεσία streaming ώστε να μπορεί το υλικό αυτό να είναι διαθέσιμο και στην εφαρμογή για κινητά.

## ΠΕΡΙΕΧΟΜΕΝΑ

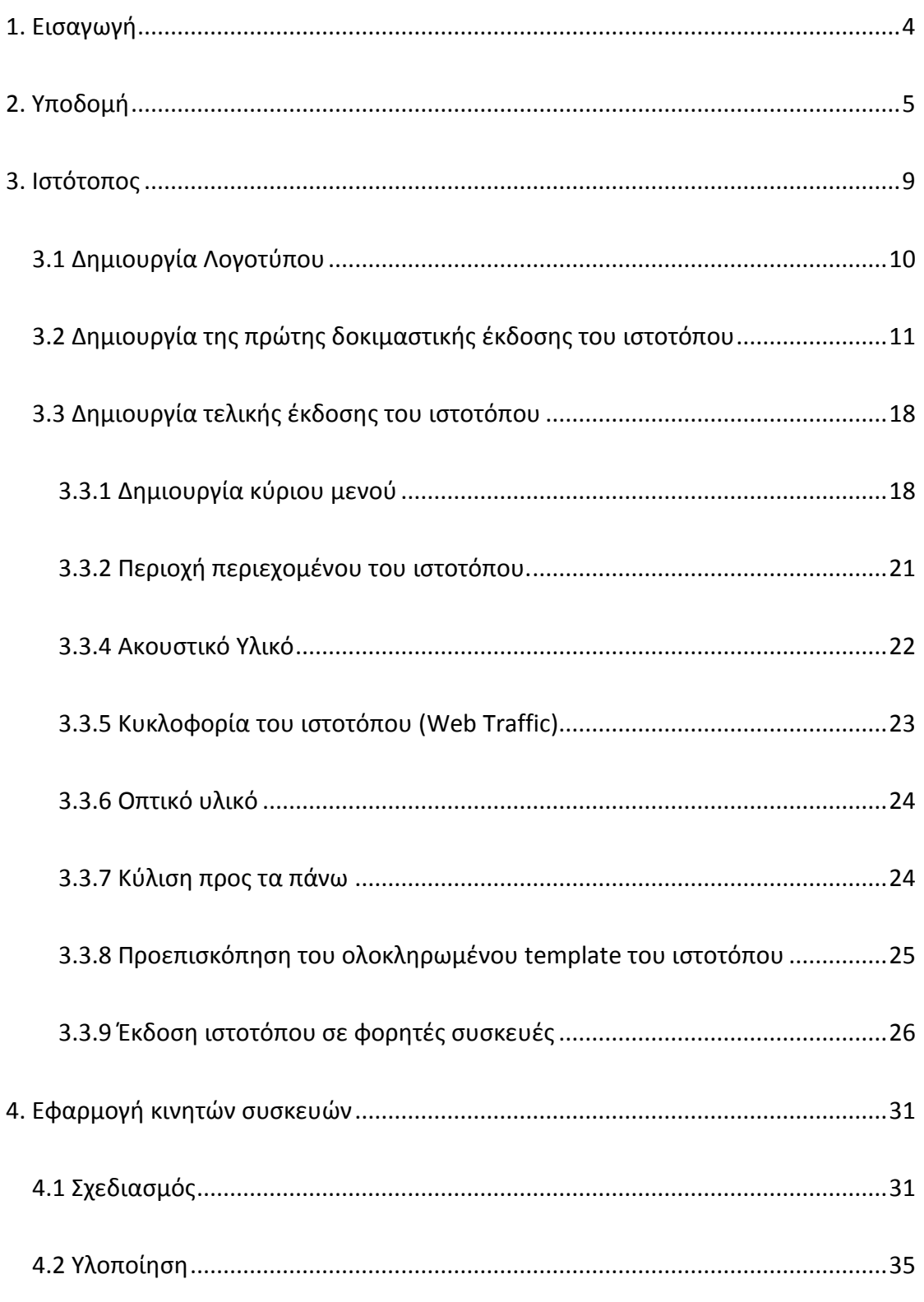

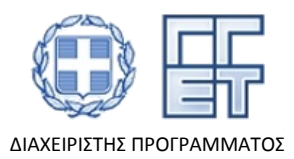

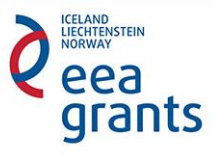

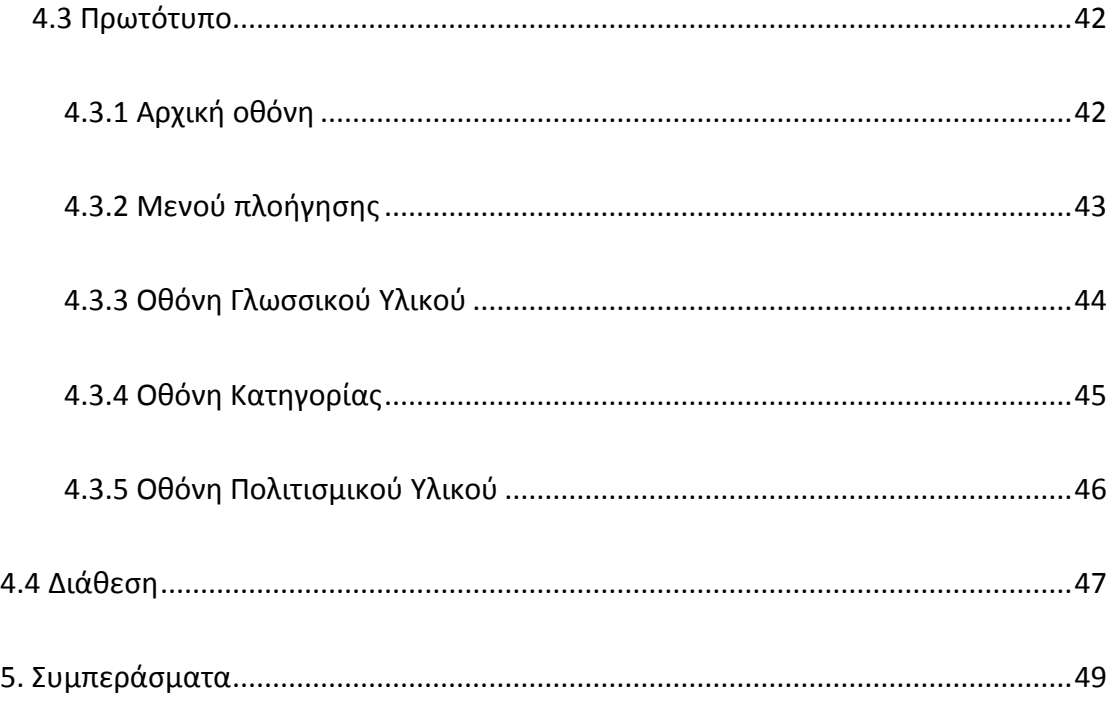

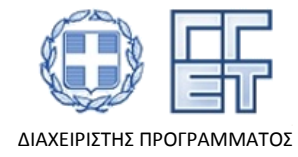

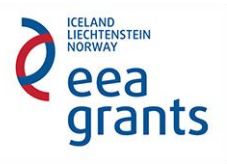

## 1. Εισαγωγή

Η έκθεση αυτή παρουσιάζει τα πεπραγμένα που αφορούν τα παραδοτέα **2.1 «Ιστοτόπος»** και **2.2 «Εφαρμογή κινητών συσκευών»** του Πακέτου Εργασίας **Π.Ε. 2 «Δημιουργία εφαρμογής ιστοτόπου και φορητών συσκευών»**, του Υποέργου **«Δημιουργία εφαρμογής ιστοτόπου και φορητών συσκευών, Ηχογράφηση, επεξεργασία και εικονική ακρόαση, Αποτίμηση και διάχυση αποτελεσμάτων (Υποέργο 3)»**, της Πράξης **Βελτίωση των ηχητικών πολιτιστικών δεσμών μεταξύ διαφορετικών γλωσσικών κοινοτήτων στη Θράκη (ΕΟΧ GR07 / 3768) [Ακρονύμιο: CT-AudioLink],** με ΟΠΣ (ΑΕΙ Πειραιά ΤΤ): **80322**.

Βασικό αντικείμενο του παραπάνω Υποέργου είναι η ανάπτυξη τεχνολογικών μέσων που θα βοηθήσουν στη σύσφιξη διακοινοτικών δεσμών επικοινωνίας στην περιοχή της Θράκης. Το Υποέργο, σε συνεργασία με τα άλλα δυο Υποέργα της Πράξης, έχει στόχο να παρέχει μία κοινή πλατφόρμα για τα σημαντικά στοιχεία της προφορικής και γραπτής παράδοσης των τριών κυρίων γλωσσικών κοινοτήτων (ελληνική, πομακική, τουρκική) που συνυπάρχουν στην Θράκη (όπως ορίζονται από τα αντίστοιχα γλωσσικά χαρακτηριστικά τους). Βασικό στοιχείο της Πράξης είναι η διαπολιτισμική ακουστική παρουσίαση. Στο πλαίσιο αυτό εντάσσεται και το αντικείμενο των συγκεκριμένων παραδοτέων, στόχος των οποίων είναι να δημιουργηθούν τρόποι παρουσίασης και προβολής των παραδόσεων αυτών.

Οι νέες τεχνολογίες και ειδικότερα το διαδίκτυο διαδίδονται με ταχύτατους ρυθμούς τα τελευταία χρόνια και παίζουν σημαντικό ρόλο στη διάδοση πληροφοριών και ιδεών. Αξίζει να σημειωθεί ότι η διείσδυση του διαδικτύου στη χώρα μας, σύμφωνα με στοιχεία του 2015, ξεπερνά το 60% [1]. Σε αυτό έχει συμβάλει και η αυξανόμενη χρήση έξυπνων κινητών συσκευών όπου η διείσδυση τους ήδη από το 2013 είχε ξεπεράσει το 30% [2]. Στη νέα λοιπόν αυτή πραγματικότητα όπου ο χρήστης είναι συνεχώς «συνδεδεμένος» είναι πολύ σημαντικό οι νέες τεχνολογίες να αποτελέσουν σύμμαχο στη διατήρηση και διάδοση της πολιτισμικής κληρονομιάς και να συμβάλουν στην ανάδειξη της.

Ο απώτερος στόχος του ΠΕ 2 ήταν ο σχεδιασμός και η υλοποίηση αφενός μιας **εφαρμογής ιστοτόπου (Π2.1)** και αφετέρου μιας **εφαρμογής για κινητές συσκευές (Π2.2)** και η ελεύθερη διάθεση τους. Προϋπόθεση του σχεδιασμού αποτέλεσε η ανάπτυξη και παραγωγή του περιεχομένου των εφαρμογών καθώς και η συσχέτιση του με το ηχητικό υλικό που παρήχθηκε στο ΠΕ 3. Ο σχεδιασμός των εφαρμογών έγινε με τις πιο σύγχρονες προσταγές των διεπαφών χρήστη και με γνώμονα να γίνεται εύκολα αντιληπτή η συνύπαρξη των κοινοτήτων.

**Κοινή συνιστώσα των δύο αυτών εφαρμογών πέρα από το περιεχόμενο αποτέλεσε και το στήσιμο μιας υποδομής που θα φιλοξενεί τόσο τον ιστότοπο όσο και το ηχητικό υλικό το οποίο θα είναι διαθέσιμο και στην εφαρμογή για κινητές συσκευές από απόσταση.** *Για το λόγο οι αναφορές πεπραγμένων των δύο αυτών παραδοτέων είναι συνδυασμένες σε ένα κείμενο.*

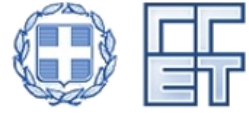

Με τη συγχρηματοδότηση της Ελλάδας και του Χρηματοδοτικού Μηχανισμού του Ευρωπαϊκού Οικονομικού Χώρου (ΕΟΧ) Περιόδου 2009- 2014 (EEA Grants 2009-2014) - Ακαδημαϊκή Έρευνα στους Τομείς Προτεραιότητας /GR07

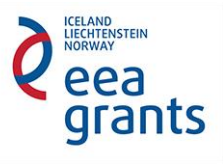

ΔΙΑΧΕΙΡΙΣΤΗΣ ΠΡΟΓΡΑΜΜΑΤΟΣ

Με βάση αυτή την ιδιαιτερότητα, η παρούσα αναφορά πεπραγμένων, στο λοιπό της οργανώνεται ως εξής: Πρώτα παρουσιάζεται η υλοποίηση της **υποδομής** στην οποία στηρίχτηκε η ανάπτυξη της εφαρμογής ιστοτόπου και της εφαρμογής για κινητές συσκευές στο **κεφάλαιο 2**, ενώ ακολουθεί η περιγραφή της ανάπτυξης του ιστοτόπου (**Π.2.1**) στο **κεφάλαιο 3** και της ανάπτυξης της εφαρμογής για κινητές συσκευές (**Π.2.2**) στο **κεφάλαιο 4**.

## 2. Υποδομή

Η πρώτη ουσιαστική ανάγκη που παρουσιάστηκε κατά το σχεδιασμό των εφαρμογών ήταν η εύρεση ενός εξυπηρετητή ο οποίος θα χρησίμευε για τη φιλοξενία αφενός του ιστοτόπου και αφετέρου του ηχητικού υλικού ώστε αυτό να είναι διαθέσιμο τόσο στον ιστότοπο όσο και στην εφαρμογή για κινητές συσκευές.

Αναζητώντας, λοιπόν, την κατάλληλη υποδομή για το σκοπό αυτό παρουσιάστηκαν δύο εναλλακτικές:

- 1. Να χρησιμοποιηθεί ένας απλός υπολογιστής και να παραμετροποιηθεί ώστε να λειτουργεί ως εξυπηρετητής
- 2. Να χρησιμοποιηθεί κάποια υπηρεσία παροχής εικονικών εξυπηρετητών (Virtual Private Server - VPS)

Τα πλεονεκτήματα της δεύτερης εναλλακτικής ήταν ότι εξάλειφε την ανάγκη διαχείρισης του υλικού και του δικτύου και επιπροσθέτως έθετε υψηλότερα στάνταρ ασφάλειας και απόδοσης οπότε ήταν και η λογική επιλογή, στα πλαίσια πάντα του παρόντος έργου.

Έχοντας αποφασιστεί η χρήση ενός VPS αναζητήθηκαν υπηρεσίες που θα κάλυπταν τις ανάγκες του έργου. Μια τέτοια υπηρεσία η οποία μάλιστα απευθύνεται σε ερευνητές και ερευνητικούς σκοπούς παρέχει το Εθνικό Δίκτυο Έρευνας και Τεχνολογίας (GRNET). Ο Okeanos [3], όπως ονομάζεται, είναι μια πλατφόρμα παροχής υποδομής ως υπηρεσίας (Infrastructure as a Service - IaaS), δηλαδή, παρέχει υλικό, λογισμικό, και αποθηκευτικό χώρο. Στην Εικ. 1 φαίνεται η κεντρική σελίδα του ιστοτόπου του Okeanos.

Αρχικά, δημιουργήθηκε ένα νέο project στην πλατφόρμα όπου περιγράφηκε το παρόν έργο και οι απαιτήσεις σε υλικό και λογισμικό που ήταν απαραίτητες ώστε να το αξιοποιήσει η διαχειριστική ομάδα του Okeanos και μας δοθεί πρόσβαση και οι απαραίτητοι πόροι. Στην Εικ. 2 φαίνονται οι λεπτομέρειες του project αφού πήραμε την έγκριση.

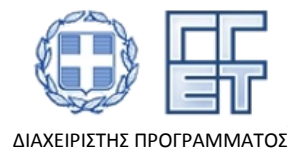

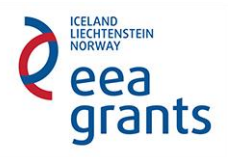

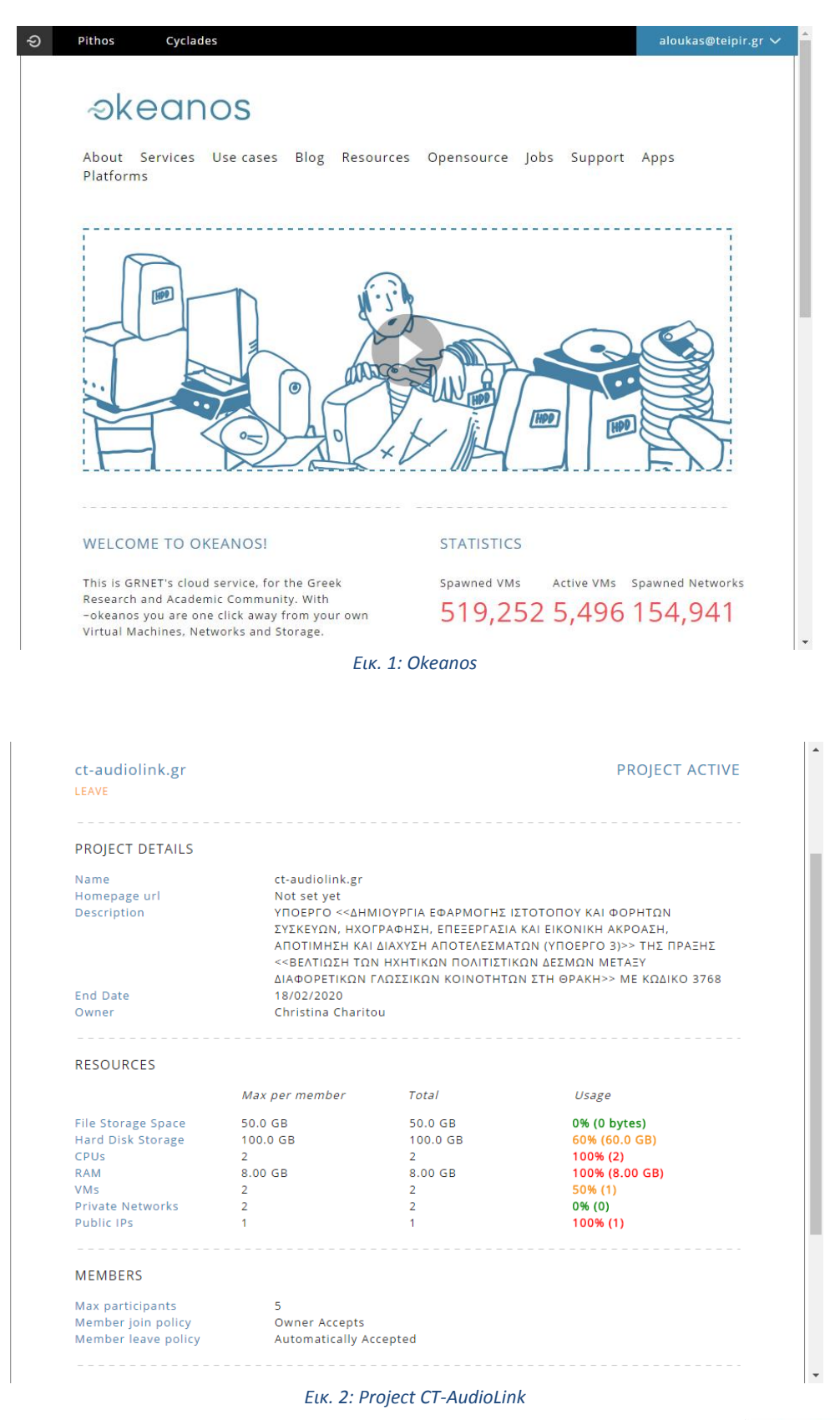

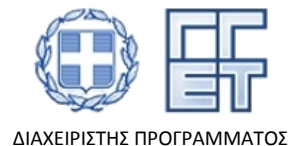

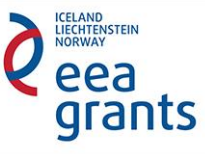

Οι προδιαγραφές του υλικού που χρησιμοποιήθηκαν για τον εξυπηρετητή που δημιουργήθηκε φαίνονται στον Πίνακα 1 και το αντίστοιχο λογισμικό στον Πίνακα 2.

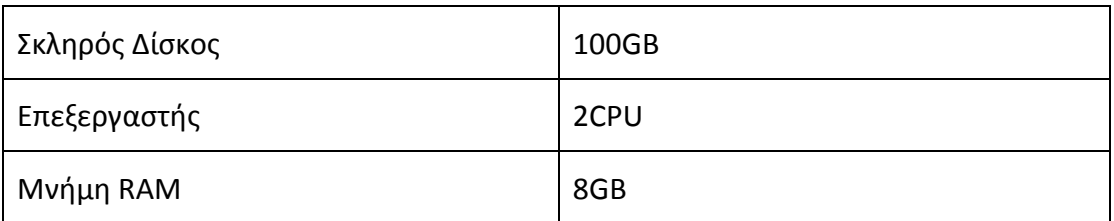

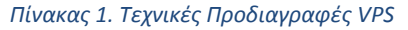

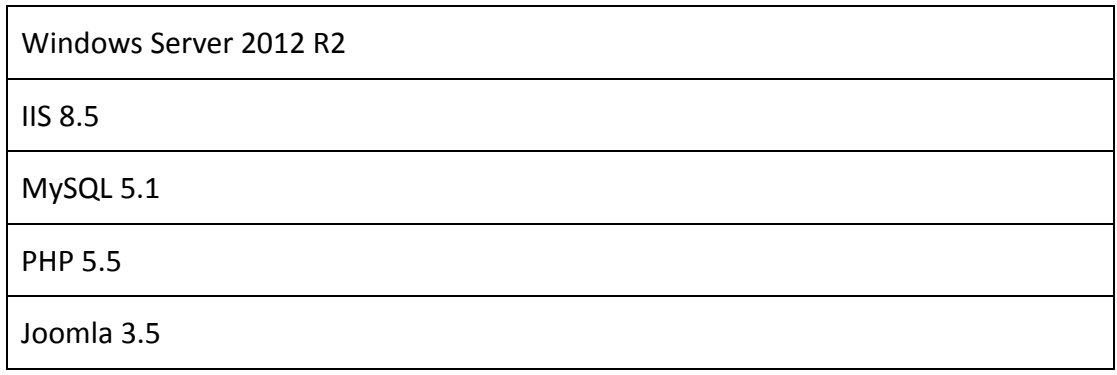

*Πίνακας 2. Λογισμικό VPS*

Έχοντας εγκατασταθεί το λογισμικό του εξυπηρετητή, δημιουργήθηκαν οι κατάλληλοι χώροι στον IIS (Εικ. 3) για τη φιλοξενία του ιστοτόπου και των ηχητικών κομματιών. Επειδή η διαδικασία υλοποίησης του ιστοτόπου περιγράφεται αναλυτικά στο Κεφάλαιο 3 εδώ θα περιγραφεί μόνο η διαδικασία για την παροχή των ηχητικών κομματιών.

Η ανάγκη να φιλοξενείται το ηχητικό υλικό σε ένα χώρο ώστε να έχουν πρόσβαση σε αυτό τόσο ο ιστότοπος όσο και η εφαρμογή για κινητές συσκευές ήταν απαραίτητη για διάφορους λόγους. Πρώτον, γιατί με αυτόν τον τρόπο το υλικό θα είναι κοινόχρηστο και επειδή θα βρίσκεται συγκεντρωμένο σε ένα σημείο θα είναι ευκολότερη η διαχείριση του και επίσης, ειδικά όσον αφορά την εφαρμογή για κινητά, η ενσωμάτωση του θα αύξανε κατά πολύ τον όγκο της οπότε ήταν αναγκαία η απομακρυσμένη πρόσβαση σε αυτό μέσω διαδικτύου. Τέλος, με αυτή τη λύση και έχοντας απλά το όνομα του αρχείου η εφαρμογή θα μπορούσε να το περνάει στη διεύθυνση του συγκεκριμένου ιστοτόπου και να αποκτά πρόσβαση στο αρχείο χωρίς να αποκαλύπτεται η πλήρης διαδρομή αποθήκευσης, κάτι που εγείρει και θέματα ασφαλείας.

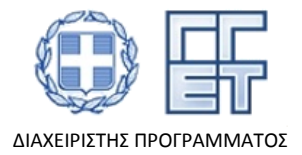

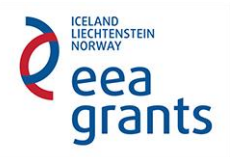

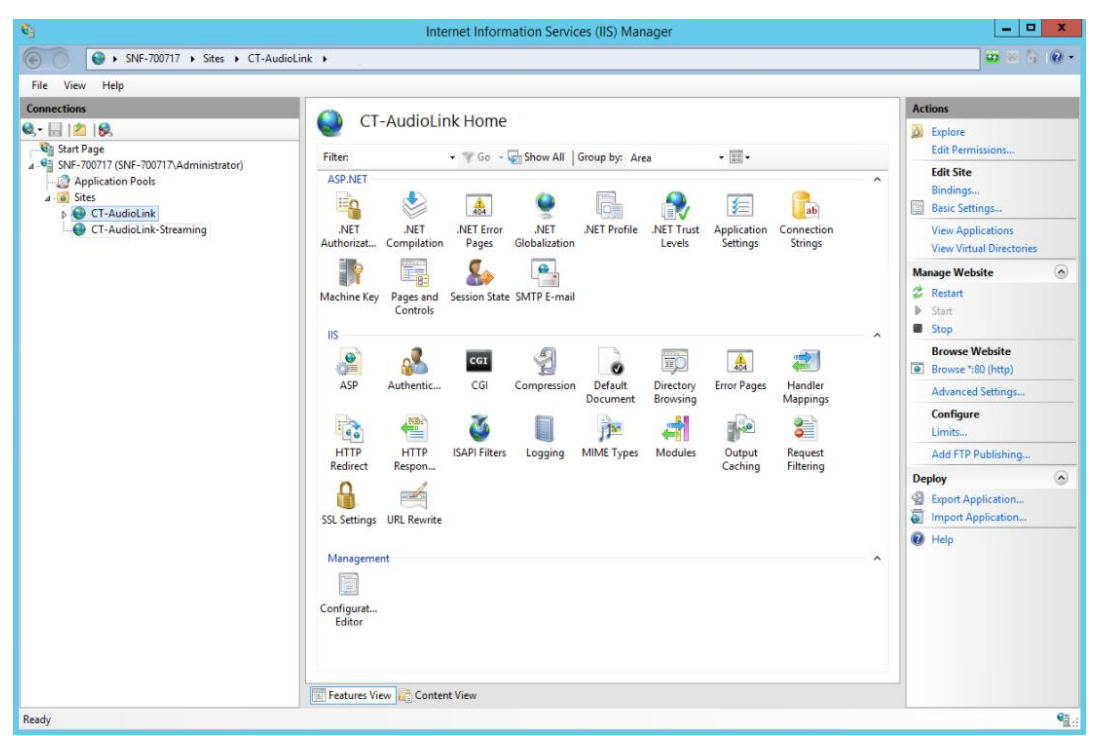

*Εικ. 3: Παραμετροποίηση IIS*

Για το λόγο αυτό δημιουργήθηκε μια ξεχωριστή ιστοσελίδα στον IIS χωρίς διεπαφή χρήστη στην οποία ενεργοποιήθηκαν οι τύποι αρχείων (mime types) που θα χρησιμοποιούνταν για το συγκεκριμένο έργο, δηλαδή τα αρχεία ήχου mp3. Η ομάδα του Πανεπιστημίου Πατρών ασχολήθηκε με τις προδιαγραφές του ακουστικού περιεχομένου ώστε η εφαρμογή να είναι λειτουργική και φιλική προς το χρήστη. Πιο συγκεκριμένα, πραγματοποιήθηκε ανάλυση των απαιτήσεων τη εφαρμογής από την ομάδα του ΑΕΙ Πειραιά Τ.Τ. και από κοινού ορίστηκαν οι προδιαγραφές για την υποστήριξη και παρουσίαση του ηχητικού υλικού.

Χτυπώντας, λοιπόν, μια διεύθυνση στο συγκεκριμένο ιστότοπο μπορεί να γίνεται η κατανάλωση των αρχείων σε μορφή ροής δεδομένων (streaming). Αυτό συμβάλει στην καλύτερη εμπειρία χρήσης μιας και ο χρήστης δεν χρειάζεται να περιμένει να γίνει λήψη όλου του αρχείου ώστε να γίνει αναπαραγωγή. Αξίζει να σημειωθεί ότι η συγκεκριμένη λειτουργία παρέχεται αυτόματα από τoν IIS σε συνδυασμό με το πρωτόκολλο HTTP και του μοντέρνους media players. Δηλαδή, η διαδικασία διαπραγμάτευσης είναι διαφανής για το χρήστη και αν ο player υποστηρίζει streaming τότε θα χρησιμοποιηθεί η συγκεκριμένη τεχνολογία, διαφορετικά θα γίνει λήψη του αρχείου και μετά η αναπαραγωγή προσφέροντας πλήρη συμβατότητα. Όσον αφορά την εφαρμογή για κινητά που υλοποιήθηκε για το συγκεκριμένο έργο, το Android υποστηρίζει την αναπαραγωγή μεγάλου εύρους αρχείων οπότε διασφαλίζεται ότι η εμπειρία του χρήστη θα είναι η καλύτερη δυνατή.

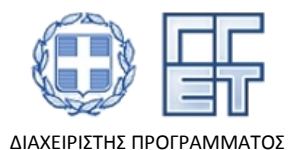

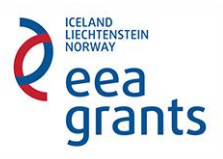

Τέλος, για να μπορούν οι χρήστες να έχουν πρόσβαση στον ιστότοπο από τη διεύθυνση [ct-audiolink.gr](http://ct-audiolink.gr/), αγοράστηκε το συγκεκριμένο όνομα και ρυθμίστηκε o DNS ώστε το συγκεκριμένο όνομα να δείχνει στον εξυπηρετητή μας. Για να γίνει αυτό , δημιουργήθηκε ένα νέο "A Record" το οποίο φαίνεται στην Εικ. 4

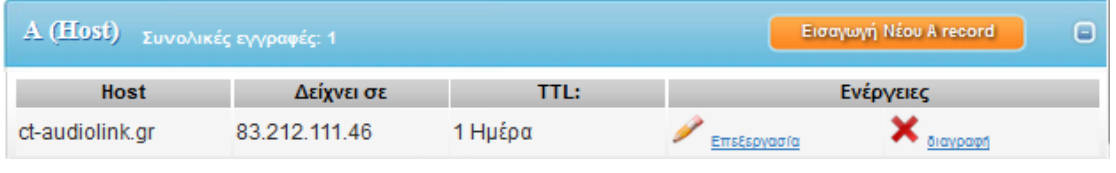

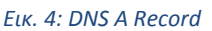

## 3. Ιστότοπος

Το κεφάλαιο αυτό παρουσιάζει τα πεπραγμένα που αφορούν το παραδοτέο **2.1 «Ιστότοπος»** του Πακέτου Εργασίας **Π.Ε. 2 «Δημιουργία εφαρμογής ιστοτόπου και φορητών συσκευών»**, του Υποέργου **«Δημιουργία εφαρμογής ιστοτόπου και φορητών συσκευών, Ηχογράφηση, επεξεργασία και εικονική ακρόαση, Αποτίμηση και διάχυση αποτελεσμάτων (Υποέργο 3)»**, της Πράξης **Βελτίωση των ηχητικών πολιτιστικών δεσμών μεταξύ διαφορετικών γλωσσικών κοινοτήτων στη Θράκη (ΕΟΧ GR07 / 3768) [Ακρονύμιο: CT-AudioLink],** με ΟΠΣ (ΑΕΙ Πειραιά ΤΤ): **80322**.

Βασικός σκοπός του Π2.1 ήταν ο σχεδιασμός μιας εφαρμογής ιστοσελίδας που θα παρουσιάζει το οπτικοακουστικό πολυπολιτισμικό υλικό που συγκεντρώθηκε στα πλαίσια του Π.Ε. 3, με σκοπό να χρησιμοποιηθεί για τη διάδοση (δια του ηχογραφημένου υλικού) των παραδόσεων κάθε γλωσσικής κοινότητας της Θράκης (ελληνική, τουρκική, πομακική), συμπεριλαμβάνοντας σημαντικές πληροφορίες σχετικά με τη συνύπαρξη τριών διαφορετικών πολιτισμικών ομάδων.

Ο απώτερος στόχος του Π2.1 ήταν να εστιάσει στις κοινές ακουστικές πτυχές των παραδόσεων και να επιτρέψει τη διαπολιτισμική ακουστική παρουσίαση, αναφορά και πρόσβαση σε σημαντικά ευρήματα των αντίστοιχων κοινοτήτων, όπως εκδηλώνεται από τις παραδόσεις τους σε παραμύθια, τραγούδια, συνταγές, νανουρίσματα, παροιμίες, κ.τ.λ. Ως συνέπεια, σημαντικά πολιτιστικά στοιχεία των τριών διαφορετικών γλωσσικών κοινοτήτων θα είναι εύκολα προσβάσιμα κι ως εκ τούτου απευθείας επικοινωνήσιμα, βελτιώνοντας την κατανόηση μεταξύ αυτών των κοινοτήτων και συνεπώς την κοινωνική συνοχή.

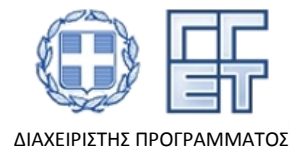

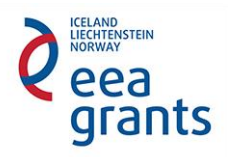

## 3.1 Δημιουργία Λογοτύπου

Στα πλαίσια του παρόντος παραδοτέου, πραγματοποιήθηκε η δημιουργία του λογοτύπου που θα χρησιμοποιούνταν στον ιστότοπο, στην κινητή εφαρμογή αλλά και σε όλα τα επίσημα έντυπα του παραπάνω Υποέργου.

Για τις ανάγκες του παραδοτέου, αρκετές διαφορετικές εκδοχές (Σχ. 1 – Σχ. 4) του λογοτύπου σχεδιάστηκαν από την ομάδα του ΑΕΙ Πειραιά Τ.Τ και παρουσιάστηκαν στην ομάδα του Πανεπιστημίου Πατρών. Οι ομάδες του ΑΕΙ Πειραιά Τ.Τ και Πανεπιστημίου Πατρών συνεργάστηκαν προκειμένου να αποφασίσουν στο πιο κατάλληλο λογότυπο. Το λογότυπο αυτό αντιπροσωπεύει την ουδετερότητα, την ισότητα και την αλληλεγγύη μεταξύ των γλωσσικών κοινοτήτων. Το επιλεγμένο λογότυπο επιλέχθηκε σκόπιμα να μην είναι προοπτικό σχέδιο, με σκοπό την αποφυγή της προβολής μιας τρισδιάστατης εικόνας από τις υπόλοιπες και συνεπώς στη δημιουργία της αίσθησης του βάθους σε μια επίπεδη επιφάνεια, δίνοντας την εντύπωση της προώθησης μιας συγκεκριμένης γλωσσικής κοινότητας. Ο τίτλος του έργου απεικονίζεται στο λογότυπο μέσω της γραμματοσειράς sans-serif κάνοντας το εύκολο στην ανάγνωση. Το τελικό λογότυπο φαίνεται παρακάτω στο Σχ. 5.

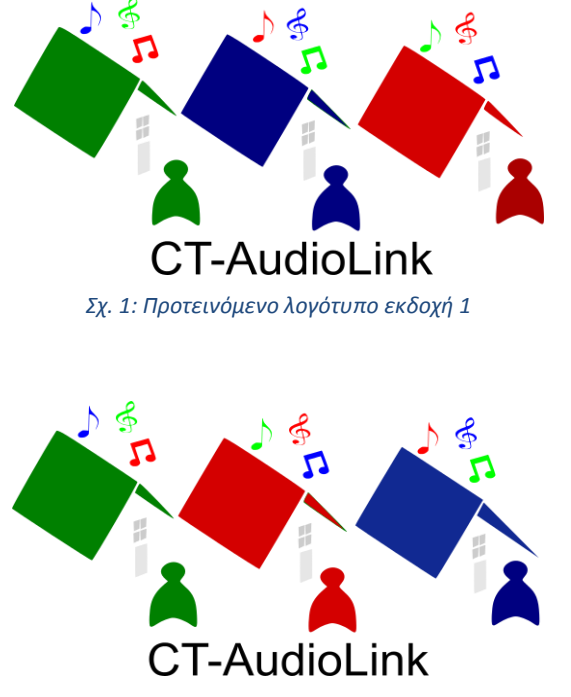

*Σχ. 2: Προτεινόμενο λογότυπο εκδοχή 2*

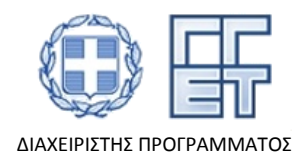

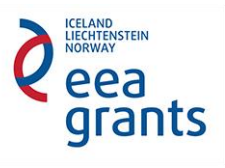

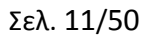

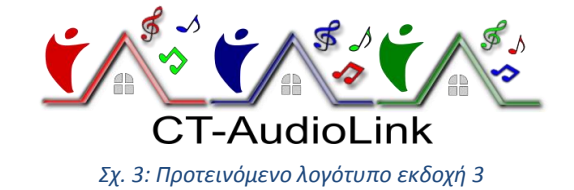

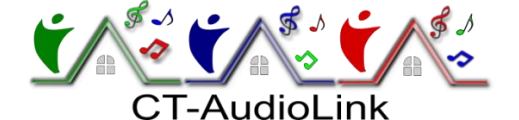

*Σχ. 4: Προτεινόμενο λογότυπο εκδοχή 4*

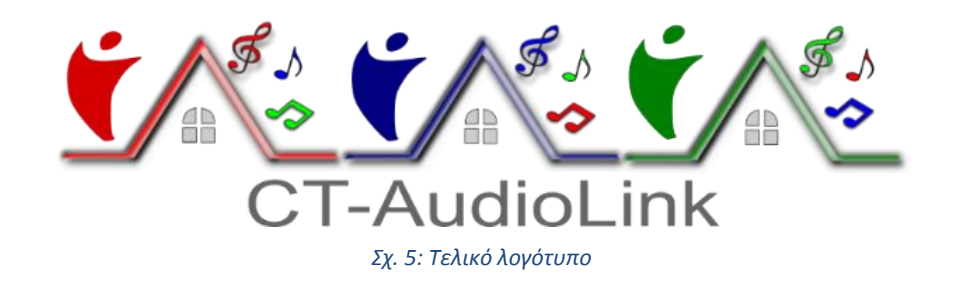

## 3.2 Δημιουργία της πρώτης δοκιμαστικής έκδοσης του ιστοτόπου

Στα πλαίσια του παρόντος παραδοτέου, μια πρώτη προτεινόμενη διάταξη για τις σελίδες του ιστοτόπου αναπτύχθηκε από την ομάδα του ΑΕΙ Πειραιά Τ.Τ και αξιολογήθηκε σε συνεργασία με την ομάδα του Πανεπιστήμιου Πατρών προκειμένου ο ιστότοπος να είναι απλός και φιλικός προς τον χρήστη. Αρκετές πτυχές που αφορούν τη διάταξη των σελίδων συζητήθηκαν και αποφασίστηκαν από τις 2 ομάδες όπως: η παρουσίαση του υλικού, η μορφή των κατανεμημένων αρχείων ήχου και η περιγραφή των αρχείων. Ο ιστότοπος αποφασίστηκε με σύμφωνη γνώμη των δυο ομάδων να σχεδιαστεί μη τη χρήση ενός ελεύθερου και ανοικτού κώδικα συστήματος διαχείρισης περιεχομένου και συγκεκριμένα τη τελευταία έκδοση του Joomla, το οποίο βασίζεται σε PHP και MySQL. Η πρώτη δοκιμαστική έκδοση (prototype) φιλοξενήθηκε σε τοπικό υπολογιστή. Για τη δημιουργία της πρώτης δοκιμαστικής έκδοσης ακολουθήθηκαν τα εξής βήματα:

Βήμα 1: Λήψη του πακέτου εγκατάστασης XAMPP [4]

Βήμα 2: Εγκατάσταση του XAMPP

Βήμα 3: Ανοίγουμε το «XAMPP Control Panel Application» και πατάμε start στο "Apache" και "MySQL". (Εικ. 5)

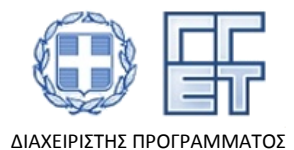

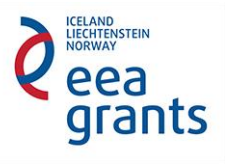

ŋ Modules Service

XAMPP Control Panel v3.2

Module

Apache MySQL FileZilla

Mercury

Tomcat

 $[main]$ 

 $[main]$ 

 $[main]$ 

 $[main]$ 

[filezilla]

2:33:24 PM

2:33:24 PM

2:33:24 PM

2:33:24 PM

2:33:24 PM

2:33:24 PM [filezilla]

2:33:24 PM [main]

2:33:24 PM [main]

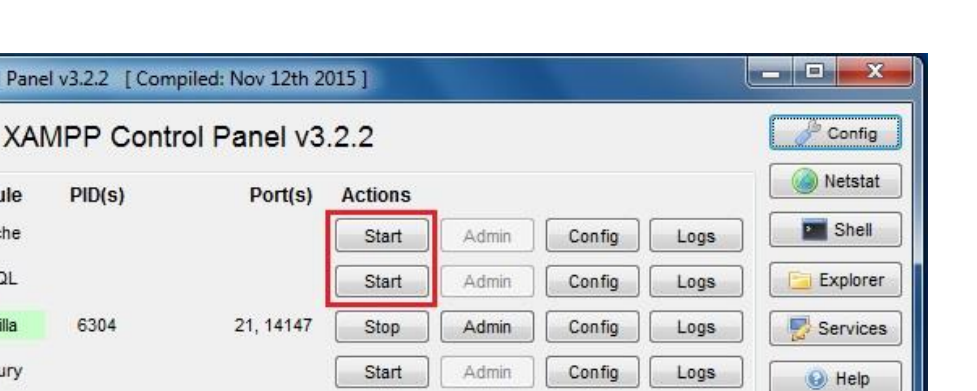

Config

Logs

Quit

E

*Εικ. 5: Έναρξη xampp control panel*

Start

XAMPP Installation Directory: "c:\xampp\"

XAMPP FileZilla is already running on port 21

XAMPP FileZilla is already running on port 14147

Checking for prerequisites

All prerequisites found

**Initializing Modules** 

Starting Check-Timer

Control Panel Ready

Admin

Βήμα 4: Τρέχουμε στον browser το link [http://localhost](http://localhost/) και διαπιστώνουμε ότι λειτουργεί σωστά.

Βήμα 5: Δημιουργούμε τη βάση δεδομένων μέσω του <http://localhost/phpmyadmin/> και πατώντας το "Databases" όπως φαίνεται στην Εικ. 6.

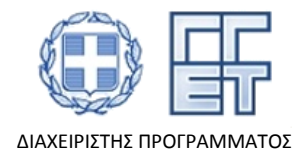

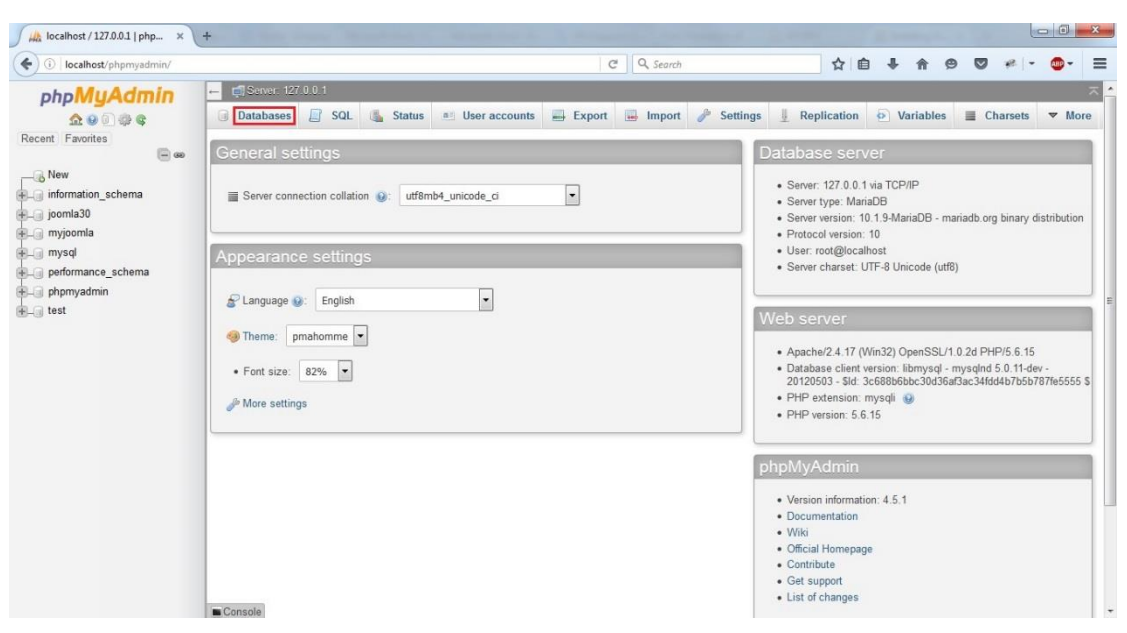

*Εικ. 6: Link για τη δημιουργία βάσης δεδομένων*

Βήμα 6: Ονομάζουμε τη βάση και πατάμε create (Εικ. 7)

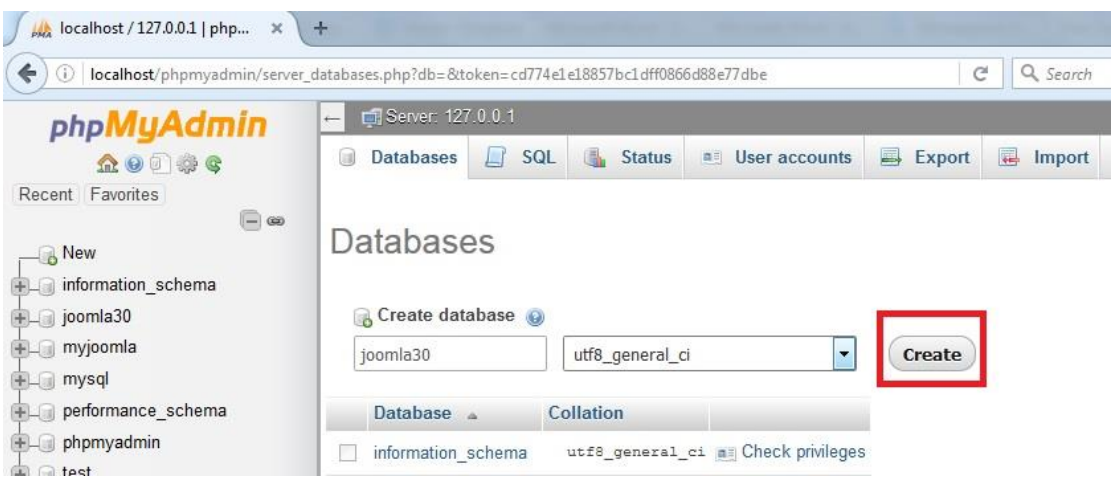

*Εικ. 7: Δημιουργία βάσης δεδομένων*

Βήμα 7: Λήψη του πακέτου εγκατάστασης Joomla 3.0.x full package [5]

Βήμα 8: Δημιουργία φακέλου με ονομασία "joomla30" στο «C:\xampp\htdocs»

Βήμα 9: Αποσυμπιέζουμε το αρχείο μέσα στο φάκελο του "joomla30"

Βήμα 10: Κατευθυνόμαστε στο link <http://localhost/Joomla30> *(Εικ. 8) και κάνουμε το main configuration*

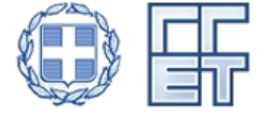

Με τη συγχρηματοδότηση της Ελλάδας και του Χρηματοδοτικού Μηχανισμού του Ευρωπαϊκού Οικονομικού Χώρου (ΕΟΧ) Περιόδου 2009- 2014 (EEA Grants 2009-2014) - Ακαδημαϊκή Έρευνα στους Τομείς Προτεραιότητας /GR07

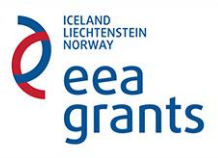

ΔΙΑΧΕΙΡΙΣΤΗΣ ΠΡΟΓΡΑΜΜΑΤΟΣ

- *Select Language: Διαλέγουμε τη γλώσσα του ιστοτόπου*
- *Site Name:* Πληκτρολογούμε *την ονομασία του ιστοτόπου (CT-AudioLink)*
- *Description:* Πληκτρολογούμε την *περιγραφή του ιστοτόπου*
- *Site offline: Επιλέγουμε την κατάσταση για την ιστοσελίδα όταν έχουμε πρόσβαση «Ναι» για "offline" και «Όχι» για "on-line"*
- *Admin Email:* Πληκτρολογούμε *ένα έγκυρο email*
- *Admin Username: Γράφουμε "admin"*
- *Admin Password: Πληκτρολογούμε τον κωδικό*
- *Confirm Admin Password: Επιβεβαιώνουμε πληκτρολογώντας ξανά τον κωδικό*
- *Πατάμε Next προχωρώντας στο επόμενο βήμα*

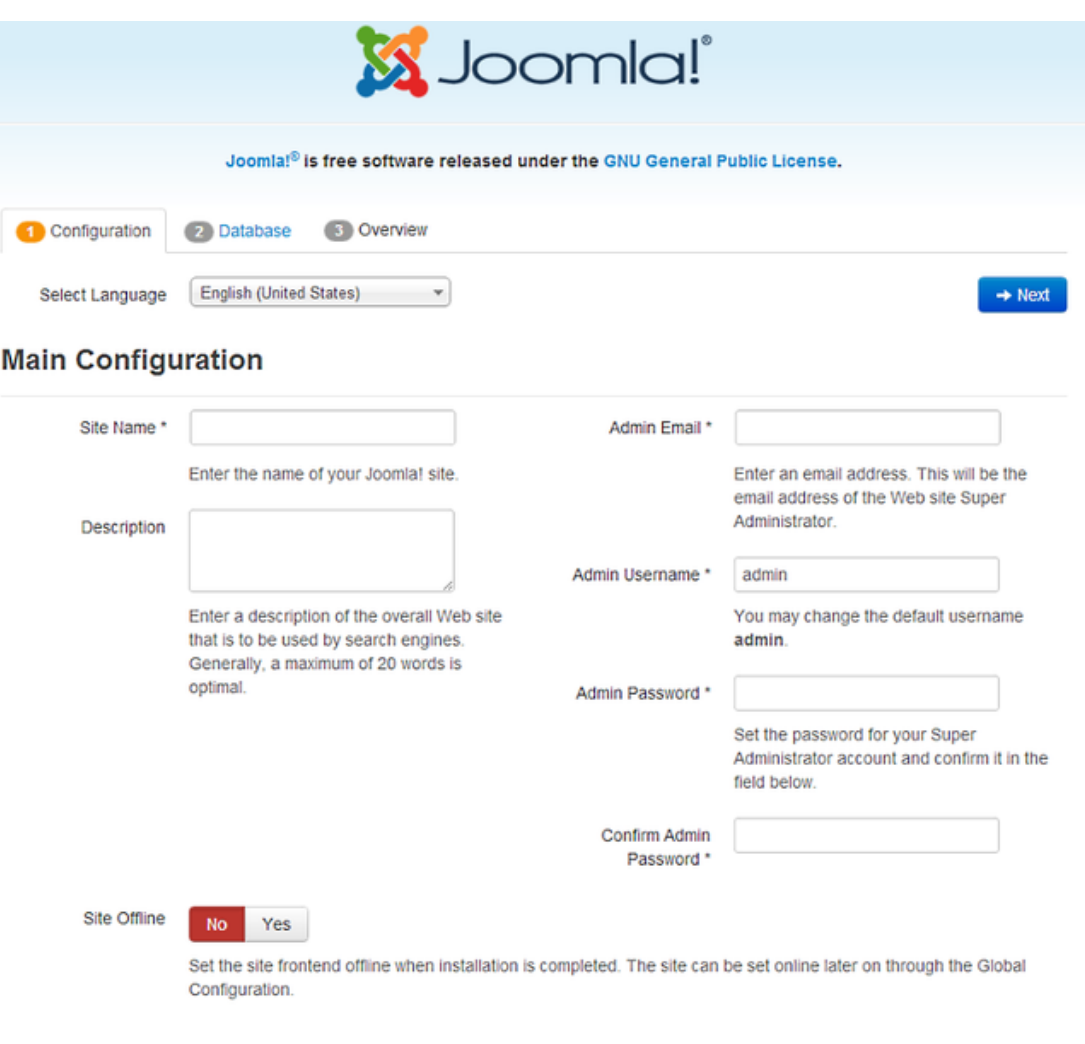

*Εικ. 8: Main Configuration*

## Βήμα 11: Κάνουμε το Database Configuration (Εικ. 9)

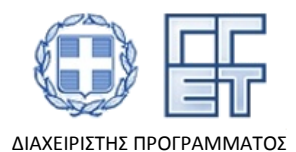

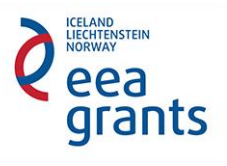

- Database Type: Διαλέγουμε MysQLi
- Host Name: Πληκτρολογούμε "localhost"
- Username: Πληκτρολογούμε "root"
- Password: Το αφήνουμε κενό
- Database Name: Βάζουμε το όνομα της βάσης που δημιουργήσαμε "joomla30"
- Table Prefix: Δημιουργείται αυτόματα
- Old Database Process: Κάνουμε κλικ στο "Backup" για τα αντίγραφα των πινάκων από την αρχική εγκατάσταση του Joomla ή "Αφαίρεση" για να διαγράψουμε τους πίνακες.
- *Πατάμε Next προχωρώντας στο επόμενο βήμα*

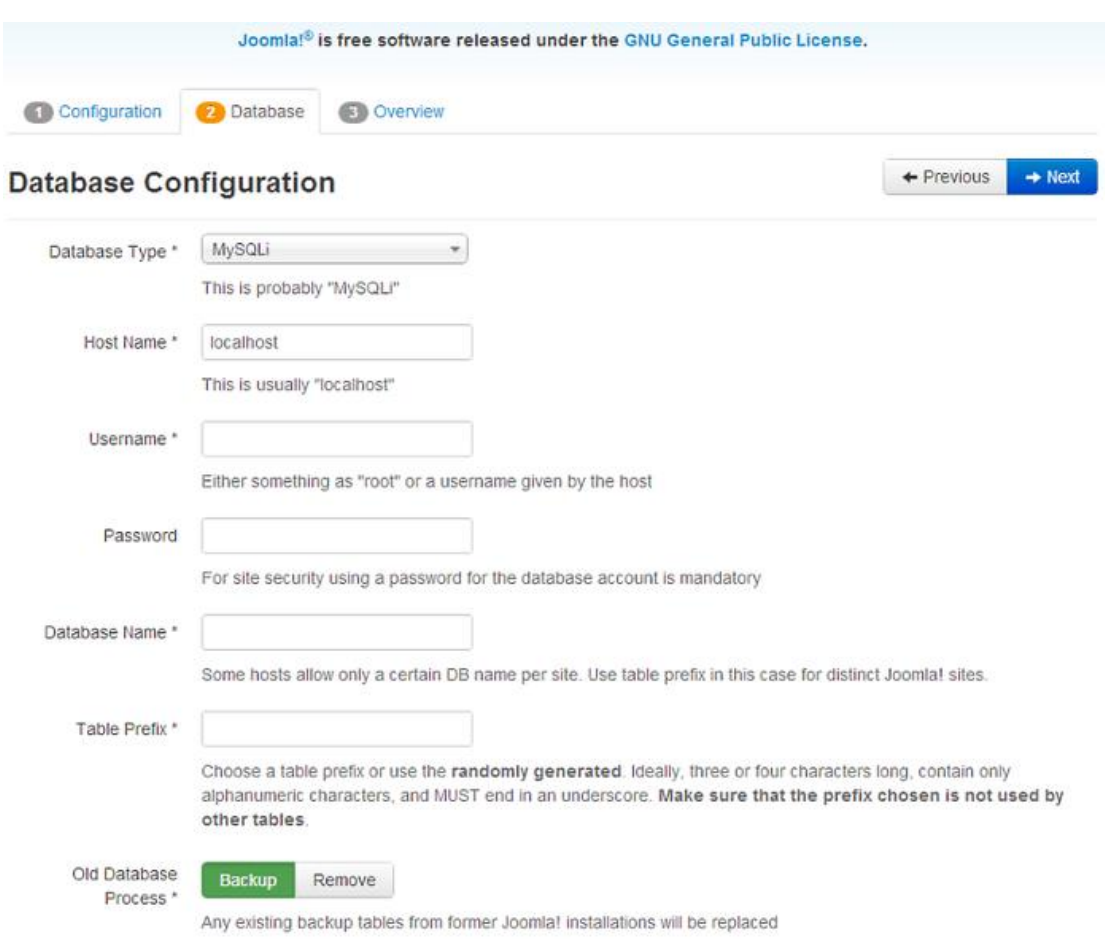

*Εικ. 9: Database Configuration*

Βήμα 12: Κάνουμε το Overview (Εικ. 10)

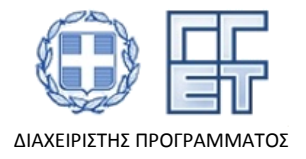

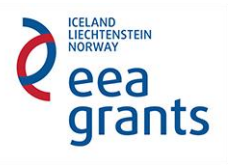

- Finalization: Διαλέγουμε το επιθυμητό "install dample data"
- Overview: Δείχνει όλη τη πληροφορία του configuration
- *Πατάμε Next και ολοκληρώνουμε τη διαδικασία πατώντας «Remove installation folder"*

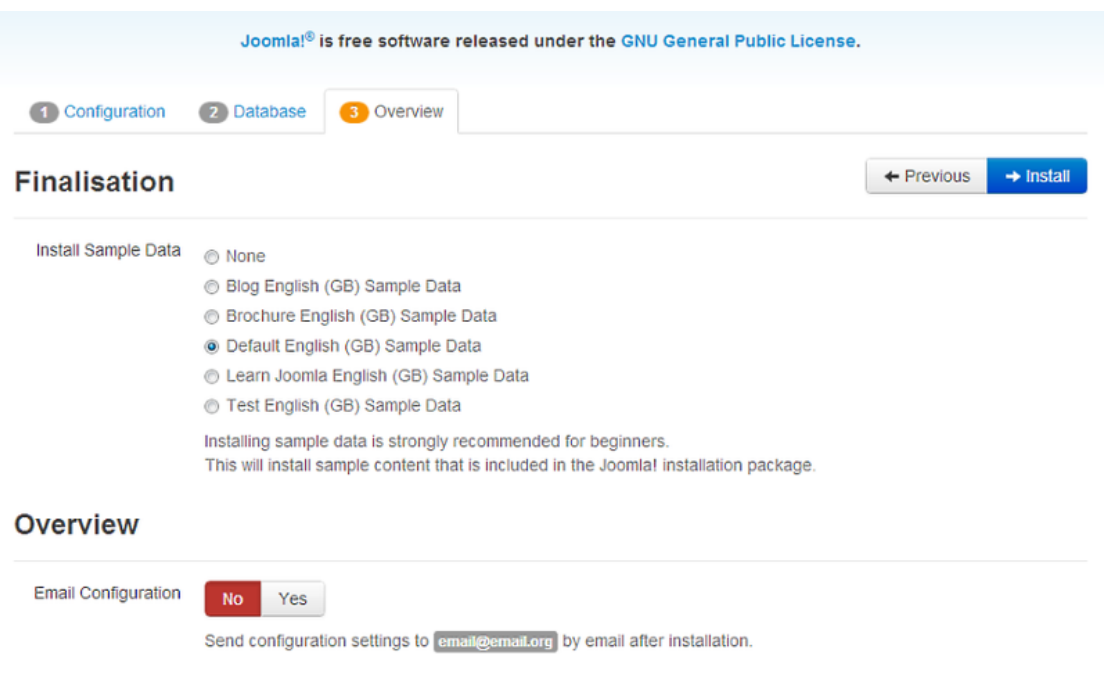

*Εικ. 10: Overview*

Με την ολοκλήρωση της πρώτης δοκιμαστικής έκδοσης σχεδιάστηκε η πρώτη προτεινόμενη διάταξη για τις σελίδες του διαδικτυακού ιστοτόπου με στόχο την απλή, φιλική προς το χρήστη δομή (Εικ. 11- Εικ. 13).

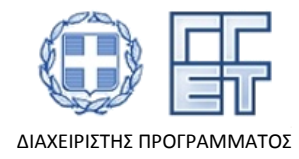

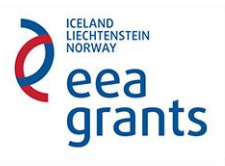

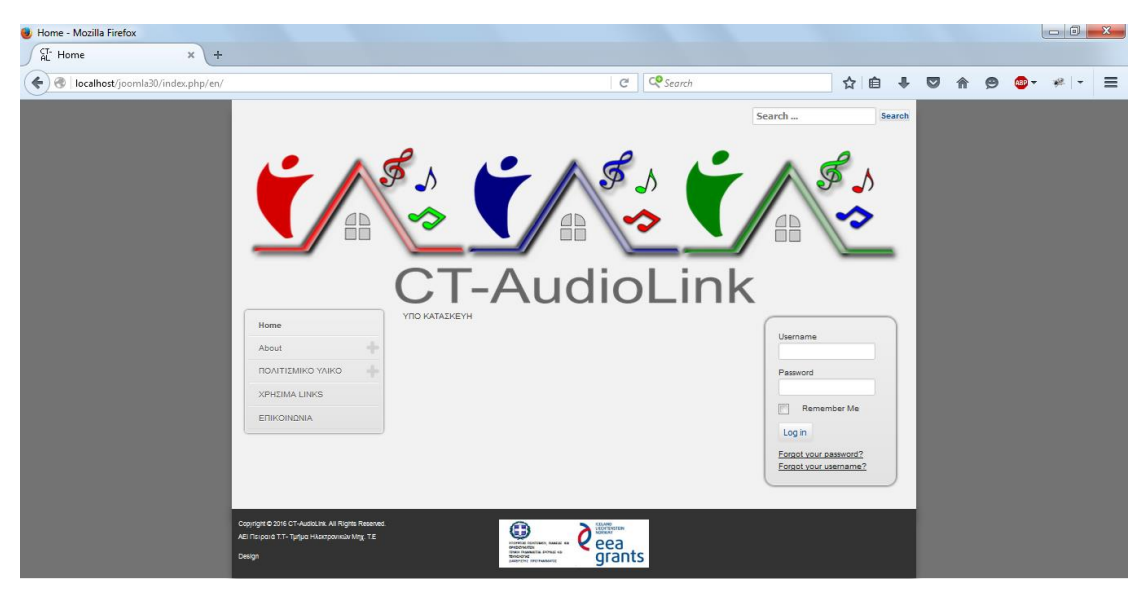

*Εικ. 11: Πρώτη Δοκιμαστική Έκδοση-Σελίδα 1*

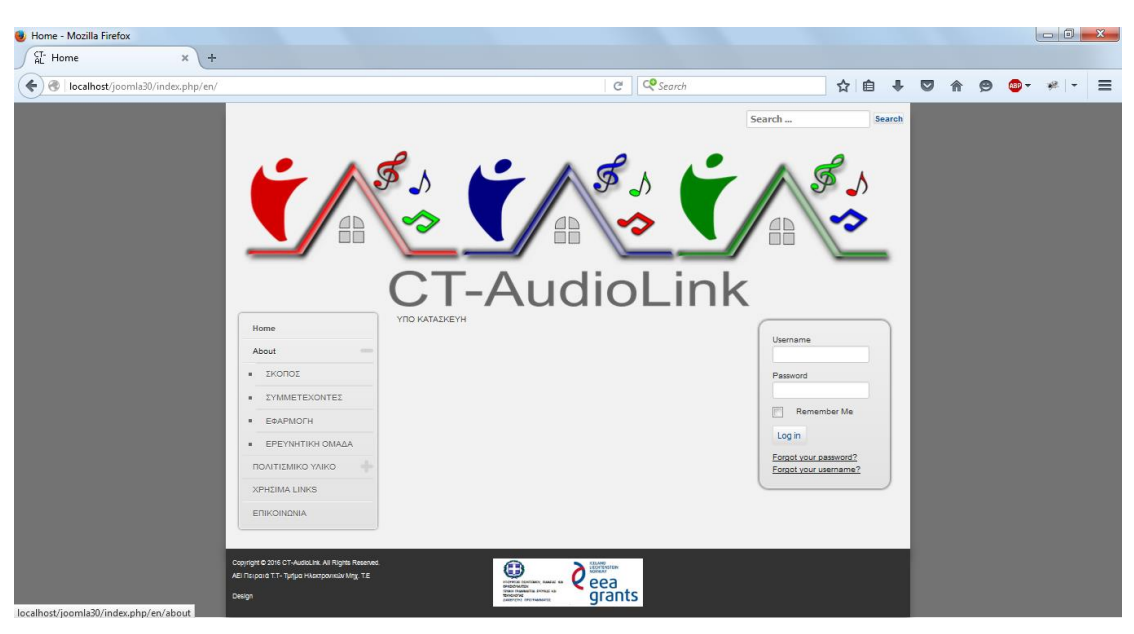

*Εικ. 12: Πρώτη Δοκιμαστική Έκδοση-Σελίδα2*

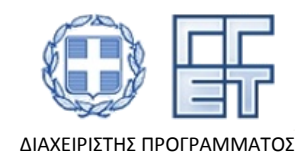

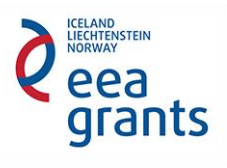

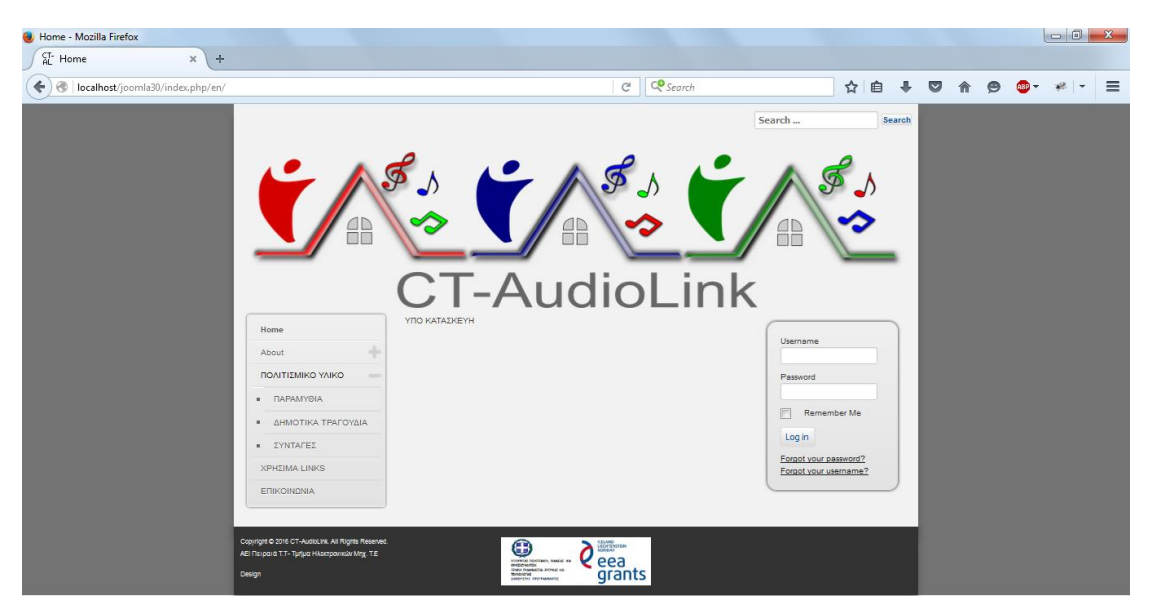

*Εικ. 13: Πρώτη Δοκιμαστική Έκδοση-Σελίδα 3*

## 3.3 Δημιουργία τελικής έκδοσης του ιστοτόπου

Για τις ανάγκες της δημιουργίας της τελικής έκδοσης του ιστοτόπου, η ομάδα του ΑΕΙ Πειραιά Τ.Τ απεύθυνε αίτημα δημιουργίας μια εικονικής μηχανής με συγκεκριμένες προδιαγραφές από την υπηρεσία Okeanos προκειμένου να είναι σε θέση να τον φιλοξενήσει, όπως περιγράφτηκε αναλυτικά στο Κεφάλαιο 2, μέσω του οποίου το site μεταφέρθηκε από τον τοπικό υπολογιστή που είχε αρχίσει να αναπτύσσεται στον συγκεκριμένο διακομιστή ώστε να είναι πλέον διαθέσιμο στο κοινό. Με την αγορά του απαιτούμενου domain, το τελικό URL της Πράξηςείναι [http://ct-audiolink.gr.](http://ct-audiolink.gr/)

Οι ομάδες του έργου ΑΕΙ Πειραιά Τ.Τ και Πανεπιστημίου Πατρών, συμφώνησαν ο ιστότοπος να είναι διαθέσιμος σε 2 βασικές γλώσσες (ελληνικά, αγγλικά) ώστε να είναι προσβάσιμος σε ελληνόφωνους και μη όπου θα φαίνεται πάνω δεξιά του ιστοτόπου με τη χρήση των λέξεων "Ελληνικά" και "English(UK)" .

## 3.3.1 Δημιουργία κύριου μενού

Η ομάδα του ΑΕΙ Πειραιά Τ.Τ σχεδίασε αρκετές εκδοχές των κατηγοριών του μενού που θα περιλαμβάνει ο ιστότοπος παρουσιάζοντας τους στην ομάδα του Πανεπιστημίου Πατρών. Οι δυο ομάδες αφού ανέλυσαν τα πλεονεκτήματα και μειονεκτήματα των διαθέσιμων εκδοχών κατέληξαν το μενού να βρίσκεται στην αριστερή πλευρά του ιστοτόπου και να κατηγοριοποιείται σε 5 κύριες κατηγορίες (Αρχική, Πληροφορίες, Γλωσσικό Υλικό, Χρήσιμο Υλικό, Επικοινωνία) (Εικ. 14) και εν συνεχεία κάθε κατηγορία αποτελείται από αντίστοιχες υποκατηγορίες. Η κατηγορία "ΠΛΗΡΟΦΟΡΙΕΣ" αποτελείται από τις υποκατηγορίες (ΣΚΟΠΟΣ, ΣΥΜΕΤΕΧΟΝΤΕΣ,

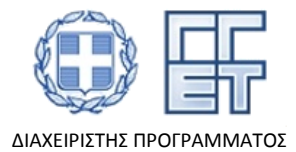

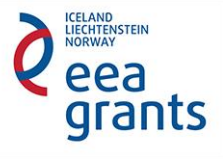

ΠΟΜΑΚΙΚΑ) όπως φαίνονται στην Εικ. 16.

ΕΦΑΡΜΟΓΕΣ, ΕΦΑΡΜΟΓΗ ΦΟΡΗΤΩΝ ΣΥΣΚΕΥΩΝ ANDROID, ΕΡΕΥΝΗΤΙΚΗ ΟΜΑΔΑ, ΧΡΗΜΑΤΟΔΟΤΗΣΗ, ΔΗΜΟΣΙΕΥΣΕΙΣ, ΔΗΜΟΣΙΟΤΗΤΗΑ, ΠΡΟΟΔΟΣ ΠΡΑΞΗΣ) όπως φαίνονται στην Εικ.15. Η κατηγορία "ΓΛΩΣΣΙΚΟ ΥΛΙΚΟ" αποτελείται από τις υποκατηγορίες (ΠΑΡΑΜΥΘΙΑ, ΔΗΜΟΤΙΚΑ ΤΡΑΓΟΥΔΙΑ, ΣΥΝΤΑΓΕΣ, ΕΥΧΕΣ-ΚΑΤΑΡΕΣ, ΝΑΝΟΥΡΙΣΜΑΤΑ-ΤΑΧΤΑΡΙΣΜΑΤΑ, ΠΑΡΟΙΜΙΕΣ, ΛΟΙΠΟ ΥΛΙΚΟ) και η υποκατηγορία "ΛΟΙΠΟ ΥΛΙΚΟ" αποτελείται από τις υποκατηγορίες (ΕΛΛΗΝΙΚΑ, ΤΟΥΡΚΙΚΑ,

Μέσω της συγκεκριμένης δομής, το οπτικοακουστικό υλικό είναι εύκολα προσβάσιμο και το μενού διαθέτει μεγαλύτερη εργονομία για το χρήστη.

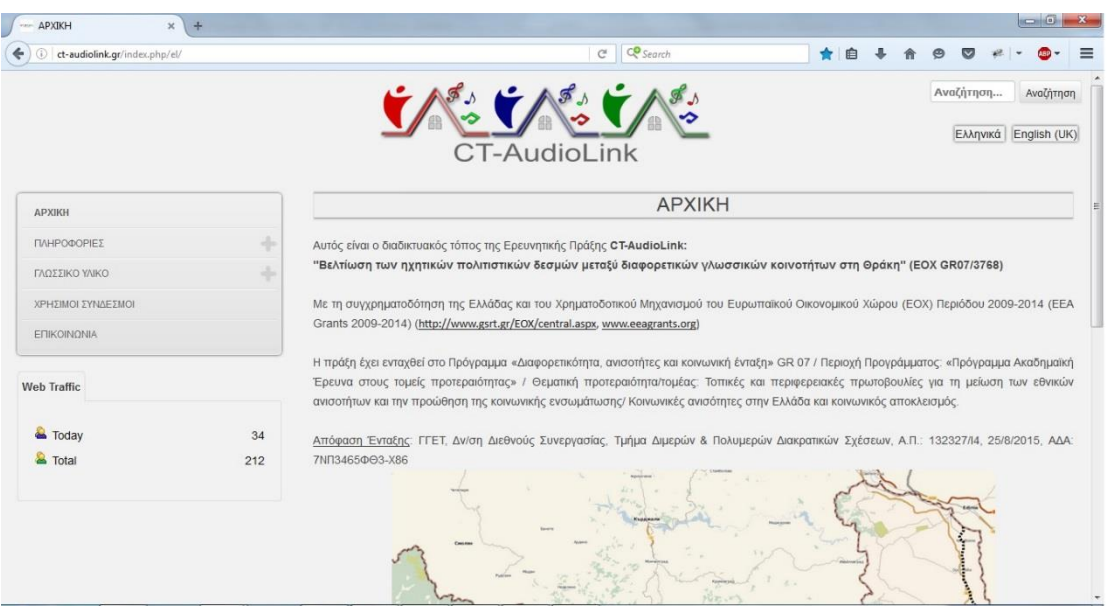

*Εικ. 14:Κύριες κατηγορίες μενού*

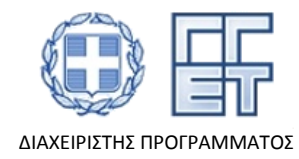

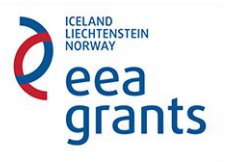

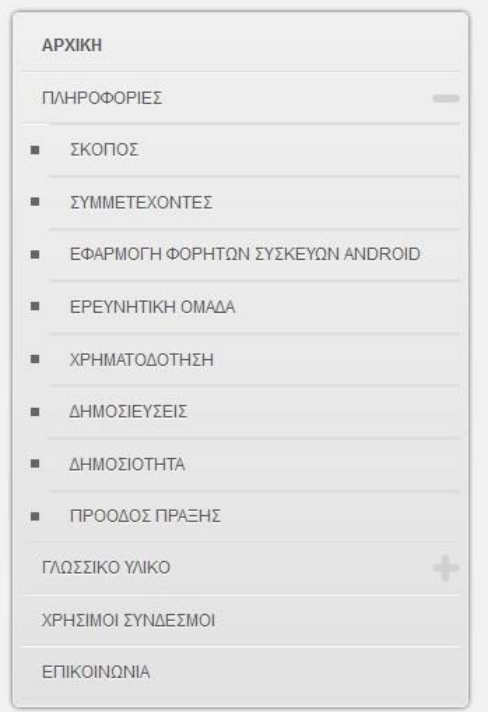

*Εικ. 15: Υποκατηγορίες στην κατηγορία "ΠΛΗΡΟΦΟΡΙΕΣ"*

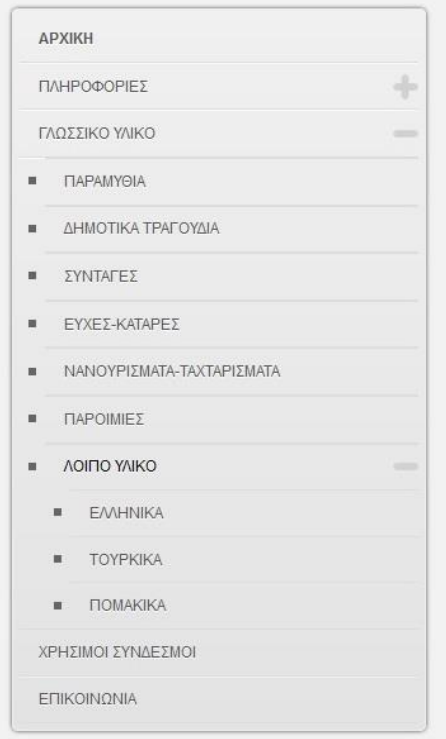

*Εικ. 16: Υποκατηγορίες στην κατηγορία "ΓΛΩΣΣΙΚΟ ΥΛΙΚΟ"*

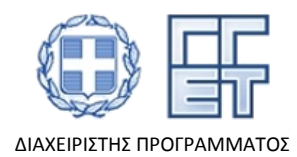

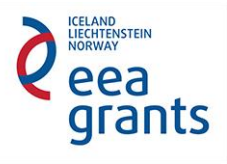

## 3.3.2 Περιοχή περιεχομένου του ιστοτόπου.

Η περιοχή του κυρίως κειμένου στις σελίδες του ιστοτόπου προτάθηκε από την ομάδα του Πανεπιστημίου Πατρών να είναι ευρεία, επιτρέποντας η απόσταση της γραμμής και η πυκνότητα του κειμένου να είναι ιδανική (Εικ. 17).

Το περιεχόμενο των κειμένων στις υποκατηγορίες της κατηγορίας "ΓΛΩΣΣΙΚΟ ΥΛΙΚΟ" και "ΛΟΙΠΟ ΥΛΙΚΟ" φαίνονται ως άρθρα με μορφή category blog (Εικ. 18) και χωρίζονται σε 3 στήλες ενώ οι γραμμές είναι ανάλογα με το συνολικό αριθμό των άρθρων της εκάστοτε υποκατηγορίας.

Επίσης, το κυρίως κείμενο που προβάλλεται στον ιστότοπο έχει κατάλληλη δομή, ώστε ο χρήστης να έχει εποπτεία του υλικού και στις τρεις γλώσσες ενδιαφέροντος (ελληνικά, τουρκικά, πομακικά). Στην αριστερή στήλη πάντα φαίνεται η γλωσσική κοινότητα που ανήκει το άρθρο με τη δυνατότητα ακρόασης του αντίστοιχου ηχογραφημένου υλικού, ενώ στις άλλες δυο στήλες φαίνονται οι μεταφράσεις στις υπόλοιπες δυο γλωσσικές κοινότητες. Παράδειγμα εμφάνισης με εποπτεία του υλικού και στις τρεις γλώσσες ενδιαφέροντος (ελληνικά, τουρκικά, πομακικά) εμφανίζεται στην Εικ. 19, παρουσιάζοντας μια συνταγή της πομακικής κοινότητας με τίτλο «Χόρτα (Πομακικό)».

Τέλος, η γραμματοσειρά έχει τέτοιο μέγεθος ώστε να μπορεί ο οποιοσδήποτε χρήστης να μπορεί να διαβάζει το κείμενο άνετα.

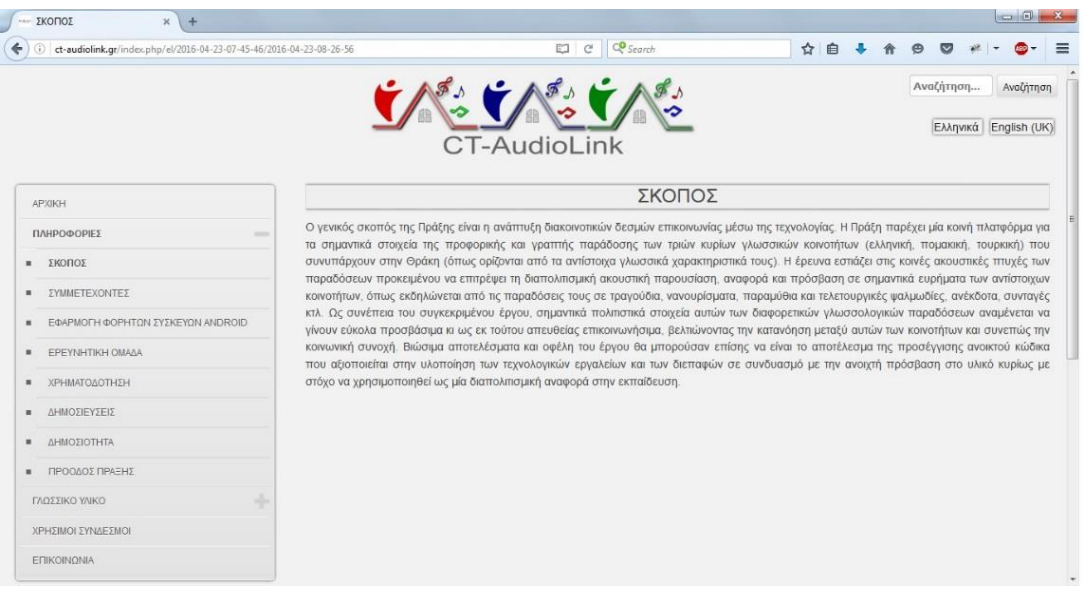

*Εικ. 17: Παράδειγμα κυρίως κειμένου*

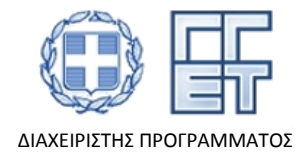

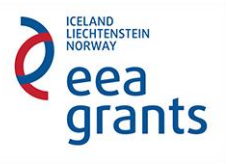

| ÷<br>--- ΠΑΡΑΜΥΘΙΑ<br>$\times$                                                           |                                                              |                                                       | $-10$                                           |
|------------------------------------------------------------------------------------------|--------------------------------------------------------------|-------------------------------------------------------|-------------------------------------------------|
| (i) ct-audiolink.gr/index.php/el/2016-04-25-06-35-47/2016-06-29-11-36-15<br>$\leftarrow$ |                                                              | C <sup>O</sup> Search<br>G.                           | ☆<br>≡<br>自<br>Θ                                |
|                                                                                          |                                                              | <b>CT-AudioLink</b>                                   | Αναζήτηση<br>Αναζήτηση<br>Ελληνικά English (UK) |
| <b>APXIKH</b><br>ΠΛΗΡΟΦΟΡΙΕΣ                                                             | Ο χωρικός και ο<br>κάτοικος της κωμόπολης<br>(TOUPKIKÓ)<br>÷ | Ο τσιγγάνος γαμπρός<br>(Τουρκικό)                     | Ο τσομπάνης και ο<br>εργάτης (Τουρκικό)         |
| ΓΛΩΣΣΙΚΟ ΥΛΙΚΟ<br>ΠΑΡΑΜΥΘΙΑ<br>$\mathbf{m}$ .<br>ΔΗΜΟΤΙΚΑ ΤΡΑΓΟΥΔΙΑ<br>$\mathbf{u}$      | $\frac{1}{2}$<br>Ο σπανός μυλωνάς<br>(Ελληνικό)              | Η γιαγιά Μαργούδα κι ο<br>καλικάντζαρος<br>(Ελληνικό) | Οι δώδεκα μήνες<br>(Ελληνικό)                   |
| ΣΥΝΤΑΓΕΣ<br>$\mathbf{u}$<br>ΕΥΧΕΣ-ΚΑΤΑΡΕΣ<br>$\blacksquare$                              | Ο Νασρεντίν κι ο ιμάμης<br>(Πομακικό)                        |                                                       |                                                 |
| ΝΑΝΟΥΡΙΣΜΑΤΑ-ΤΑΧΤΑΡΙΣΜΑΤΑ<br>$\mathbf{r}$                                                |                                                              |                                                       |                                                 |
| ΠΑΡΟΙΜΙΕΣ<br>$\mathbf{u}$<br>ΛΟΙΠΟ ΥΛΙΚΟ<br>$\mathbf{u}$ .                               |                                                              |                                                       |                                                 |
| ΧΡΗΣΙΜΟΙ ΣΥΝΔΕΣΜΟΙ                                                                       |                                                              |                                                       |                                                 |
| ΕΠΙΚΟΙΝΩΝΙΑ                                                                              |                                                              |                                                       |                                                 |

*Εικ. 18: Εμφάνιση άρθρων στις υποκατηγορίες του γλωσσικού υλικού*

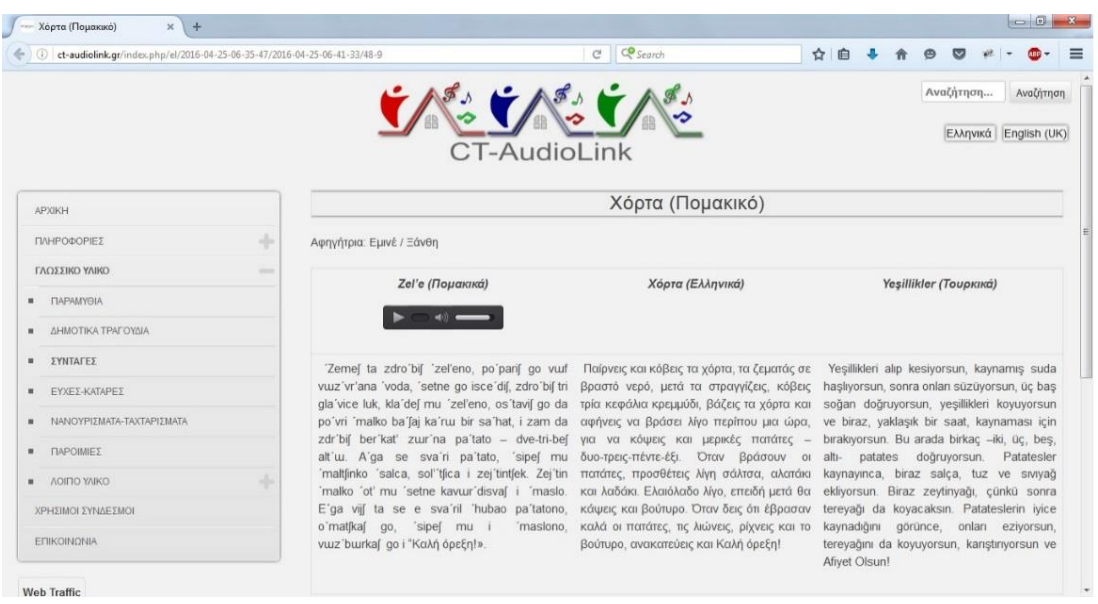

*Εικ. 19: Παράδειγμα κυρίως κειμένου με εποπτεία του υλικού και στις τρεις γλώσσες ενδιαφέροντος (ελληνικά, τουρκικά, πομακικά)*

#### 3.3.4 Ακουστικό Υλικό

Για τις ανάγκες του ακουστικού υλικού, εγκαταστάθηκε ένα plugin ανοιχτού κώδικα, μέσω του οποίου ο χρήστης έχει την δυνατότητα να ακούει το ηχογραφημένο υλικό ενώ παράλληλα το διαβάζει. Για την επίτευξη υψηλότερων ρυθμών μετάδοσης

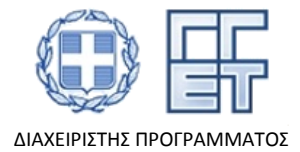

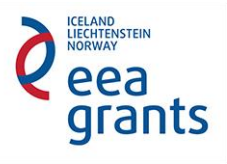

δεδομένων για αργές συνδέσεις και για τους χρήστες που χρησιμοποιούν φορητές συσκευές, τα αρχεία είναι σε μορφή MPEG2-Layer3 μειώνοντας έτσι το μέγεθος του εκάστοτε αρχείου. Η μορφή του plugin παρουσιάζεται στην Εικ. 20, ενώ στον ιστότοπο εμφανίζεται στο κάτω μέρος του τίτλου όπως φαίνεται στην παραπάνω εικόνα (Εικ. 19). Το συγκεκριμένο plugin επιλέχτηκε ώστε αφενός μεν να είναι φιλικό στο χρήστη προσφέροντας όλες τις βασικές λειτουργίες αναπαραγωγής ήχου (play, pause, stop, reproduction position monitoring/selection), αφετέρου δε να είναι πλήρως λειτουργικό τόσο σε έκδοση υπολογιστή όσο και σε έκδοση φορητής συσκευής (κινητό, tablet).

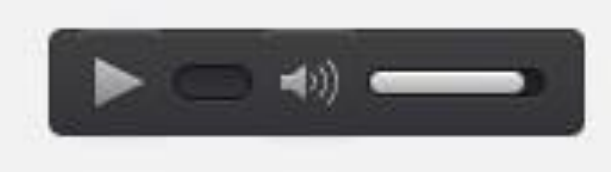

*Εικ. 20: Μορφή plugin*

## 3.3.5 Κυκλοφορία του ιστοτόπου (Web Traffic)

Για τις ανάγκες του ιστοτόπου εγκαταστάθηκε ένα module ανοιχτού κώδικα, μέσω του οποίου ο χρήστης έχει τη δυνατότητα να βλέπει πόσοι χρήστες έχουν επισκεφτεί τον ιστότοπο της Πράξης την τρέχουσα ημέρα και το σύνολο των μέχρι εκείνη την δεδομένη στιγμή επισκέψεων (Εικ. 21). Οι δυο αυτές πληροφορίες δίνουν μια ένδειξη της επισκεψιμότητας του ιστοτόπου και μέσω αυτής της διάχυσης που επιτυγχάνεται στους χρήστες του διαδικτύου.

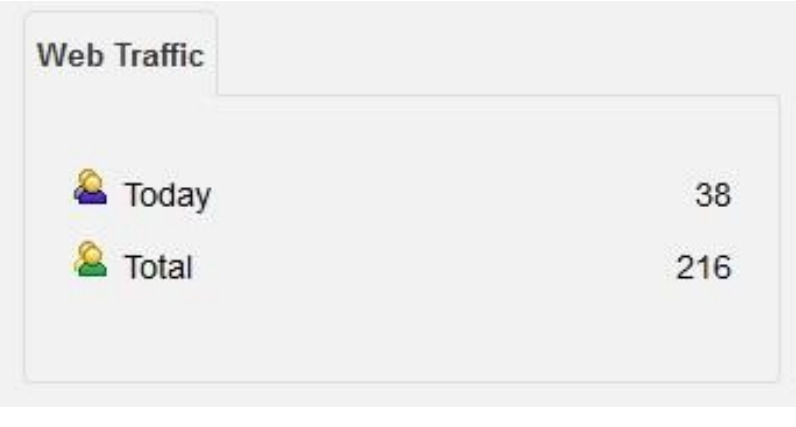

*Εικ. 21: Web Traffic*

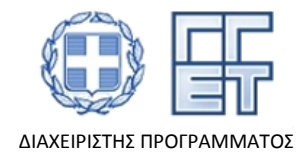

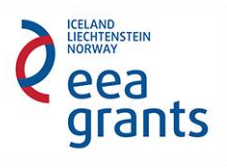

## 3.3.6 Οπτικό υλικό

Στην αρχική σελίδα του ιστοτόπου εγκαταστάθηκε ένα module ανοιχτού κώδικα (slideshow), μέσω του οποίου ο χρήστης έχει την δυνατότητα να δει φωτογραφίες (τοπία, κτίρια κ.τ.λ ) οι οποίες ελήφθησαν κατά τη διάρκεια των επισκέψεων των ερευνητικών ομάδων της Πράξης στην περιοχή της Θράκης στα πλαίσια των ηχογραφήσεων και ηχητικών μετρήσεων που πραγματοποιήθηκαν στο ΠΕ 3. Η παρουσίαση των φωτογραφιών αυτών γίνεται είτε αυτόματα πατώντας το πλήκτρο "play" (αυτόματη εναλλαγή εικόνων) είτε χειροκίνητα πατώντας στα πλαϊνά βέλη ή τους κύκλους που βρίσκονται στο κάτω μέρος της ιστοσελίδας, όπως φαίνεται στην Εικ. 22.

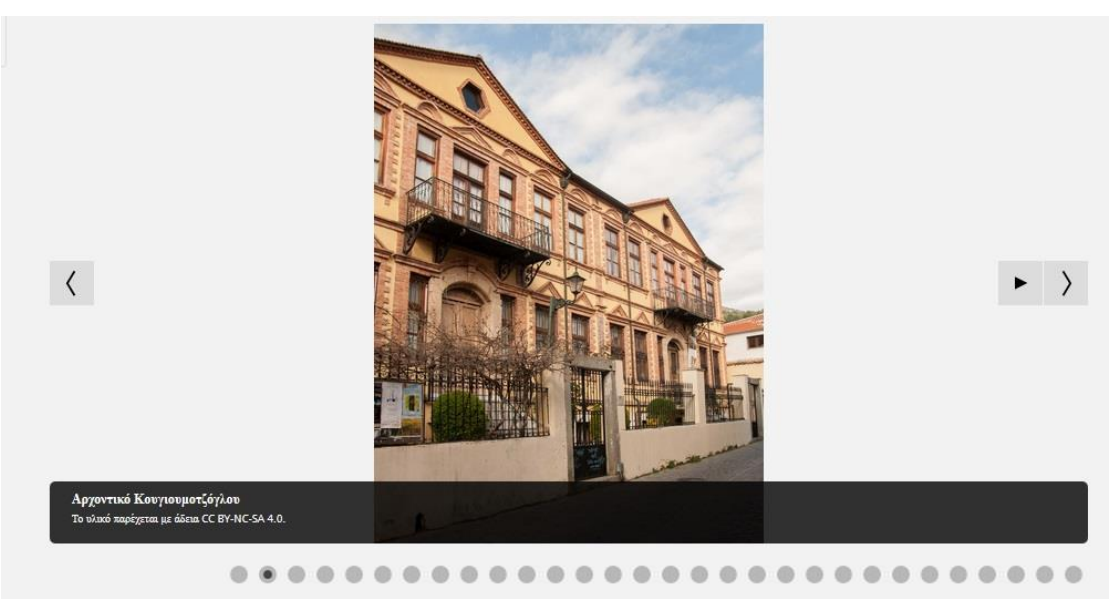

*Εικ. 22: Απεικόνιση εικόνων μέσω του αντίστοιχου module παρουσίασης*

## 3.3.7 Κύλιση προς τα πάνω

Ένα επιπλέον plugin ανοιχτού κώδικα (Skyline Scroll To Top) εγκαταστάθηκε προκειμένου ο χρήστης να έχει την δυνατότητα όταν μετακινείται προς τα κάτω στην σελίδα να μπορεί να πάει στην αρχή (top) άμεσα πατώντας το κουμπί "Scroll To Top" (Εικ. 23) αποφεύγοντας τη χρήση κύλισης του ποντικιού ή με τα βελάκια που βρίσκονται τέρμα δεξιά χωρίς όμως να αναιρεί τη χρήση τους. Το συγκεκριμένο εικονίδιο εμφανίζεται στο κάτω μέρος, δεξιά της κάθε σελίδας (Εικ. 23).

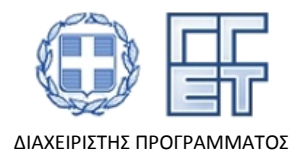

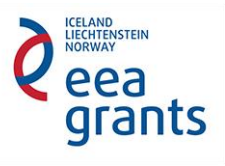

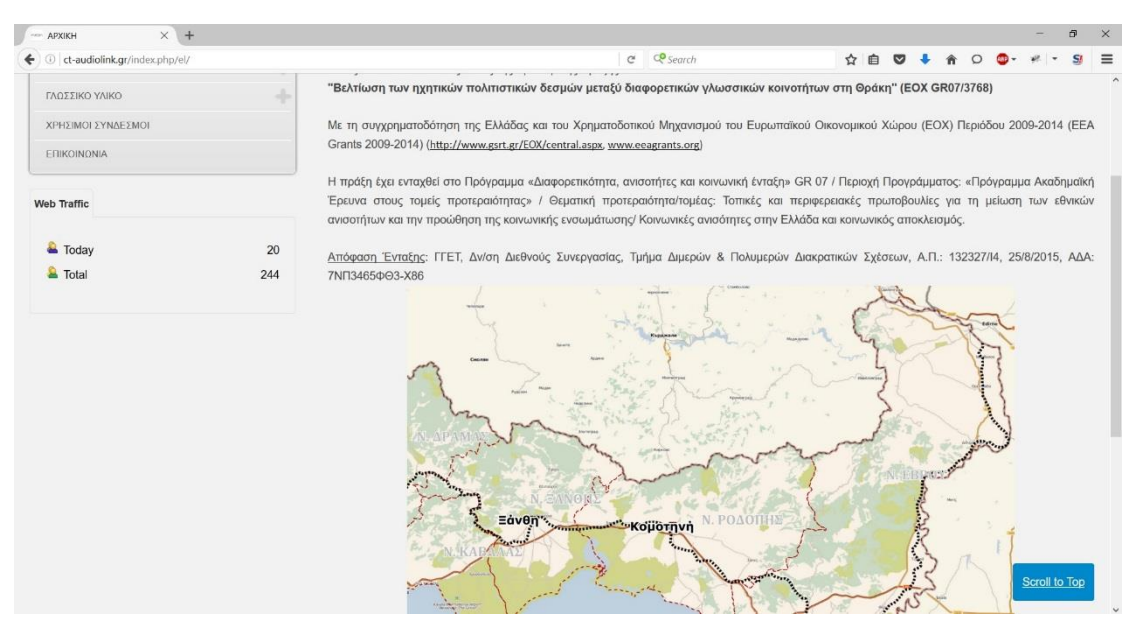

*Εικ. 23: Κύλιση προς τα πάνω (Scroll To Top)*

### 3.3.8 Προεπισκόπηση του ολοκληρωμένου template του ιστοτόπου

Στην παρακάτω εικόνα (Εικ. 24) φαίνονται όλες οι πληροφορίες που παρουσιάζονται στην τελική μορφή του ιστότοπου. Στο πάνω μέρος, κεντρικά βρίσκεται το λογότυπο το οποίο μπορεί να πατηθεί και ο χρήστης να επιστρέψει στην αρχική σελίδα. Δεξιά, φαίνεται το πεδίο της αναζήτησης και από κάτω οι δυο κύριες γλώσσες μέσω των οποίων μπορεί να περιηγηθεί ένας ελληνόφωνος ή μη χρήστης. Στο κέντρο, αριστερά βρίσκεται το κύριο μενού και από κάτω το "web traffic" και δεξιά το περιεχόμενο του κυρίως κειμένου. Στο κάτω μέρος φαίνονται βασικές πληροφορίες σχετικά με την Πράξη, όπως ο Διαχειριστής Προγράμματος και το χρηματοδοτικό πλαίσιο. Τέλος, εμφανίζονται τα πνευματικά δικαιώματα του ιστοτόπου από την χρονιά της δημιουργίας του, παρέχοντας στους χρήστες του την προστασία του πρωτότυπου έργου πνευματικής δημιουργίας.

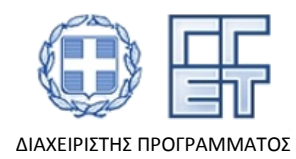

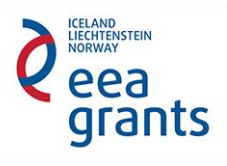

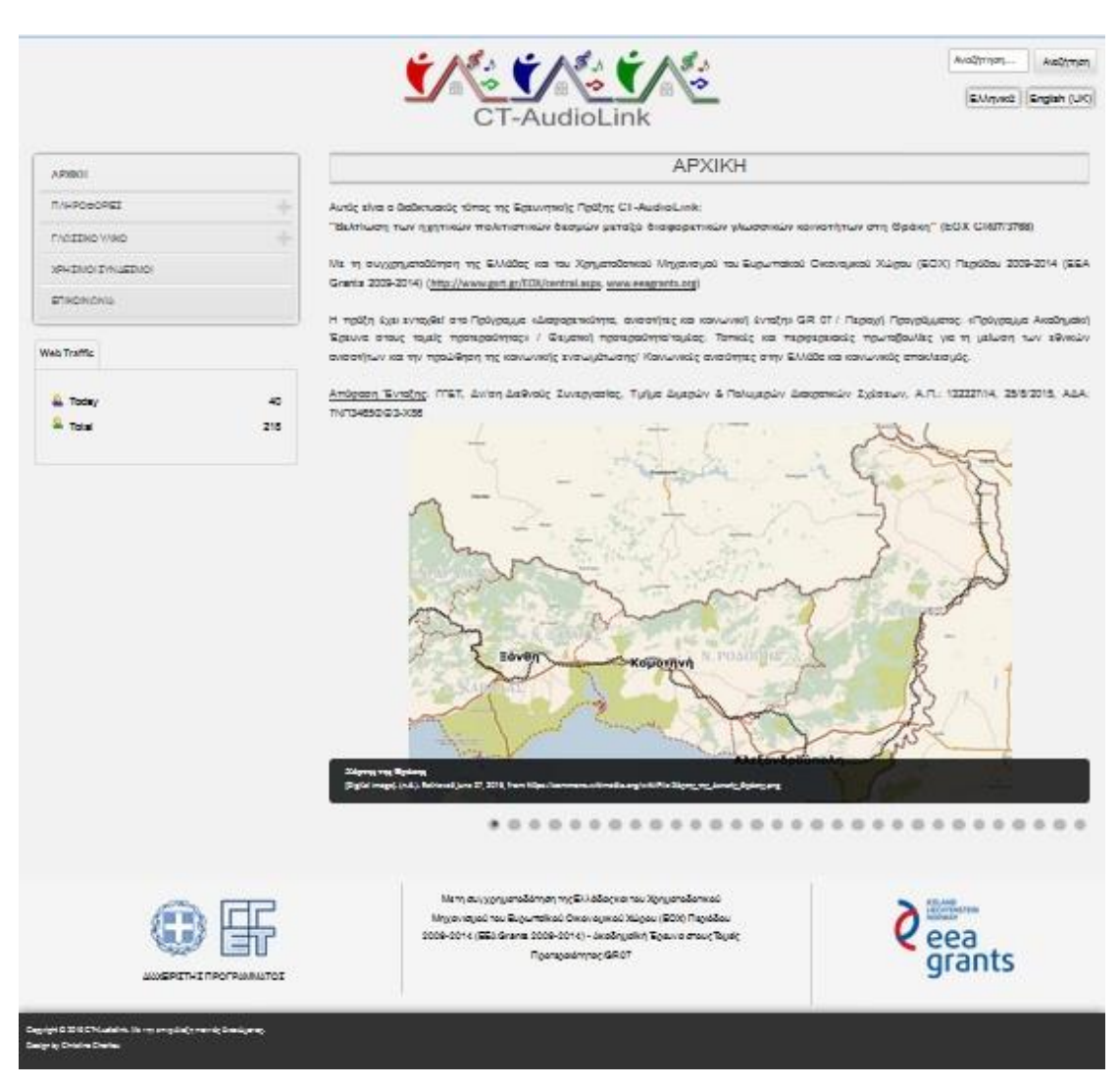

*Εικ. 24:Προεπισκόπηση ολοκληρωμένου template*

#### 3.3.9 Έκδοση ιστοτόπου σε φορητές συσκευές

Με την ολοκλήρωση την έκδοσης του ιστοτόπου σειρά είχε η έκδοση σε φορητές συσκευές όπως είναι το κινητό και το tablet. Η δημιουργία του ιστοτόπου σε φορητές συσκευές παρέχει την δυνατότητα στο χρήστη να έχει άμεση πρόσβαση στα πολιτισμικά στοιχεία των τριών διαφορετικών γλωσσικών κοινοτήτων ανά πάσα στιγμή, χρησιμοποιώντας οποιονδήποτε browser διαθέτει η συσκευή του και εφόσον έχει πρόσβαση στο διαδίκτυο. Σε περίπτωση που κάποιος χρήστης θέλει να έχει πρόσβαση στο υλικό, σε πραγματικό χρόνο χωρίς την απαίτηση πρόσβασης στο διαδίκτυο τότε μπορεί να χρησιμοποιήσει την εφαρμογή για κινητές συσκευές (**Π.2.2**) που σχεδιάστηκε όπως περιγράφεται στο **κεφάλαιο 4**.

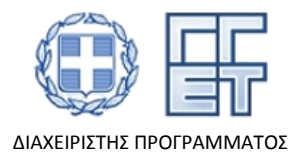

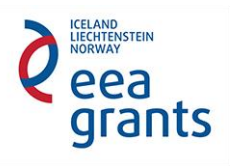

Η πρώτη οθόνη που βλέπει ο χρήστης όταν μπαίνει μέσω ενός κινητού τηλεφώνου είναι η Εικ. 25. Μέσω της αφής ο χρήστης μπορεί να πλοηγηθεί προς όλες τις κατευθύνσεις εφόσον κρίνεται απαραίτητο στην εκάστοτε σελίδα πλοήγησης. Σε περίπτωση που έχει φτάσει στο τέλος της σελίδας, για να φτάσει στην αρχή (top) μπορεί είτε να πατήσει το κουμπί "Scroll To Top" είτε μέσω της αφής να κυλήσει προς τα πάνω. Πατώντας το κουμπί ενεργειών που είναι δεξιά της "ΑΡΧΙΚΗ" ανοίγει το μενού με τις κατηγορίες (Εικ. 26).

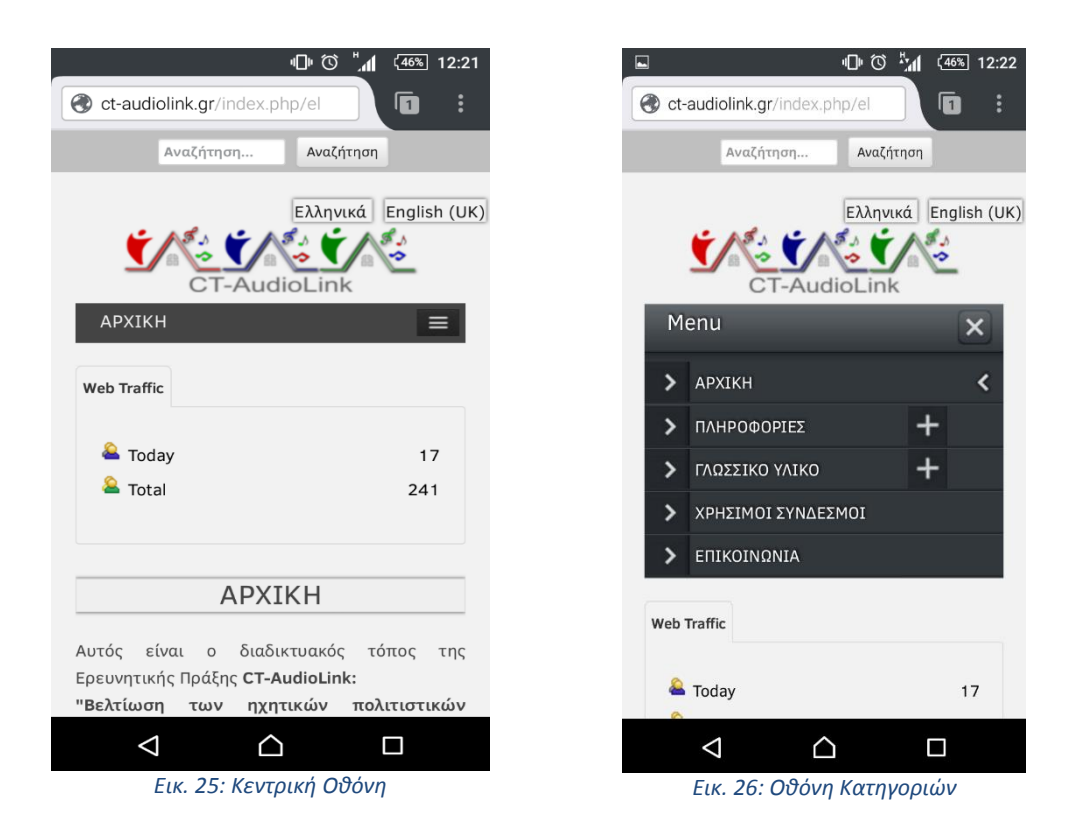

Πατώντας το εικονίδιο με το σύμβολο "+" στην κατηγορία "ΠΛΗΡΟΦΟΡΊΕΣ" μπορεί να δει τις υποκατηγορίες που διαθέτει (Εικ. 27) και στην κατηγορία "ΓΛΩΣΣΙΚΟ ΥΛΙΚΟ" τις αντίστοιχες υποκατηγορίες (Εικ. 28). Το σύμβολο "<" που βρίσκεται δεξιά του μενού υποδηλώνει τη σελίδα που βρίσκεται ο χρήστης τη συγκεκριμένη στιγμή, στη προκειμένη περίπτωση βρίσκεται στην "ΑΡΧΙΚΗ".

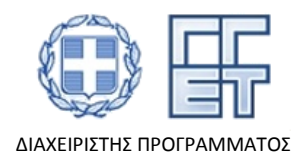

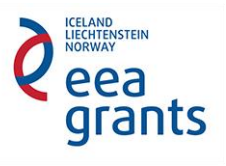

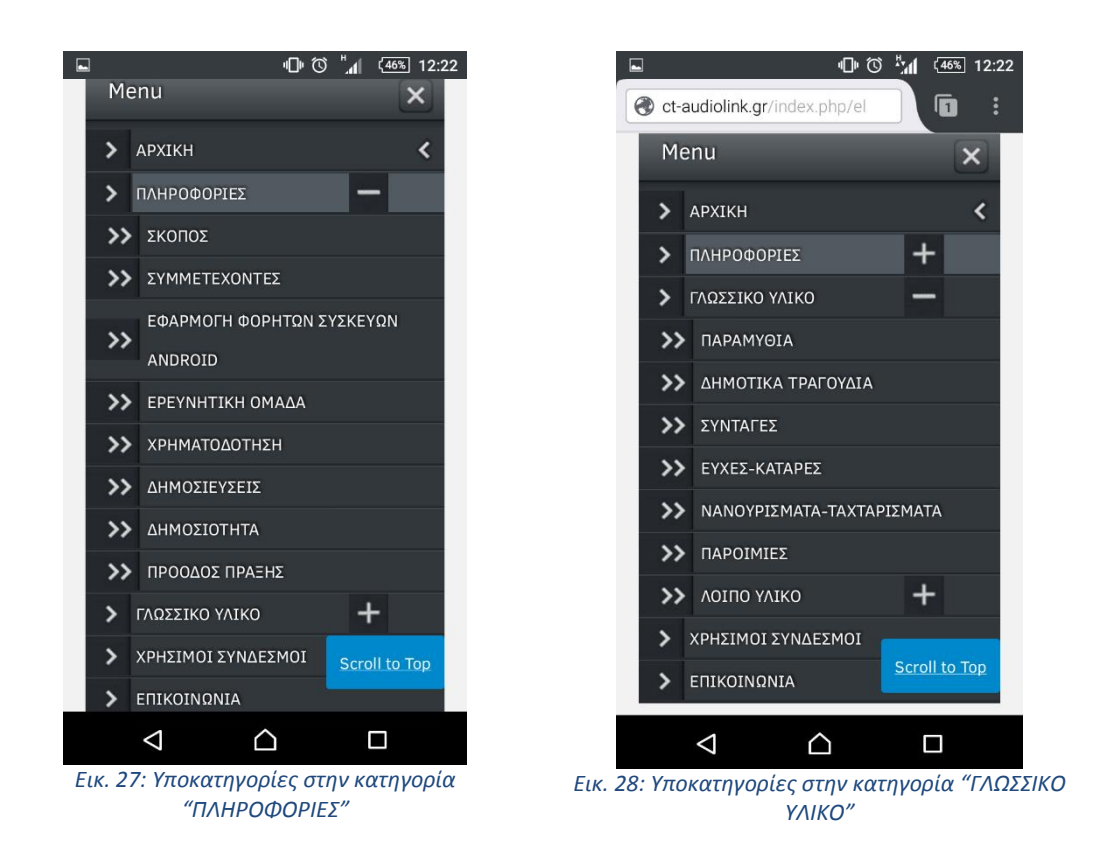

Μπαίνοντας σε μια υποκατηγορία, ο χρήστης μπορεί να δει κυλώντας προς τα κάτω τη λίστα με τα άρθρα που υπάρχουν και να διαβάσει αυτό που επιθυμεί πατώντας τον τίτλο. Παράδειγμα που έχει διαλεχθεί από το μενού είναι η υποκατηγορία "ΠΑΡΑΜΥΘΙΑ" και ο χρήστης μπορεί να δει τη λίστα των παραμυθιών όπως φαίνονται στις Εικ.29-Εικ. 32. Ενδεικτική μορφή εμφάνισης της υποκατηγορίας φαίνεται στην Εικ.29,ενώ η τελική μορφή στις Εικ.30-32

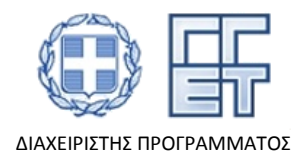

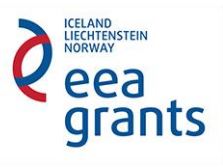

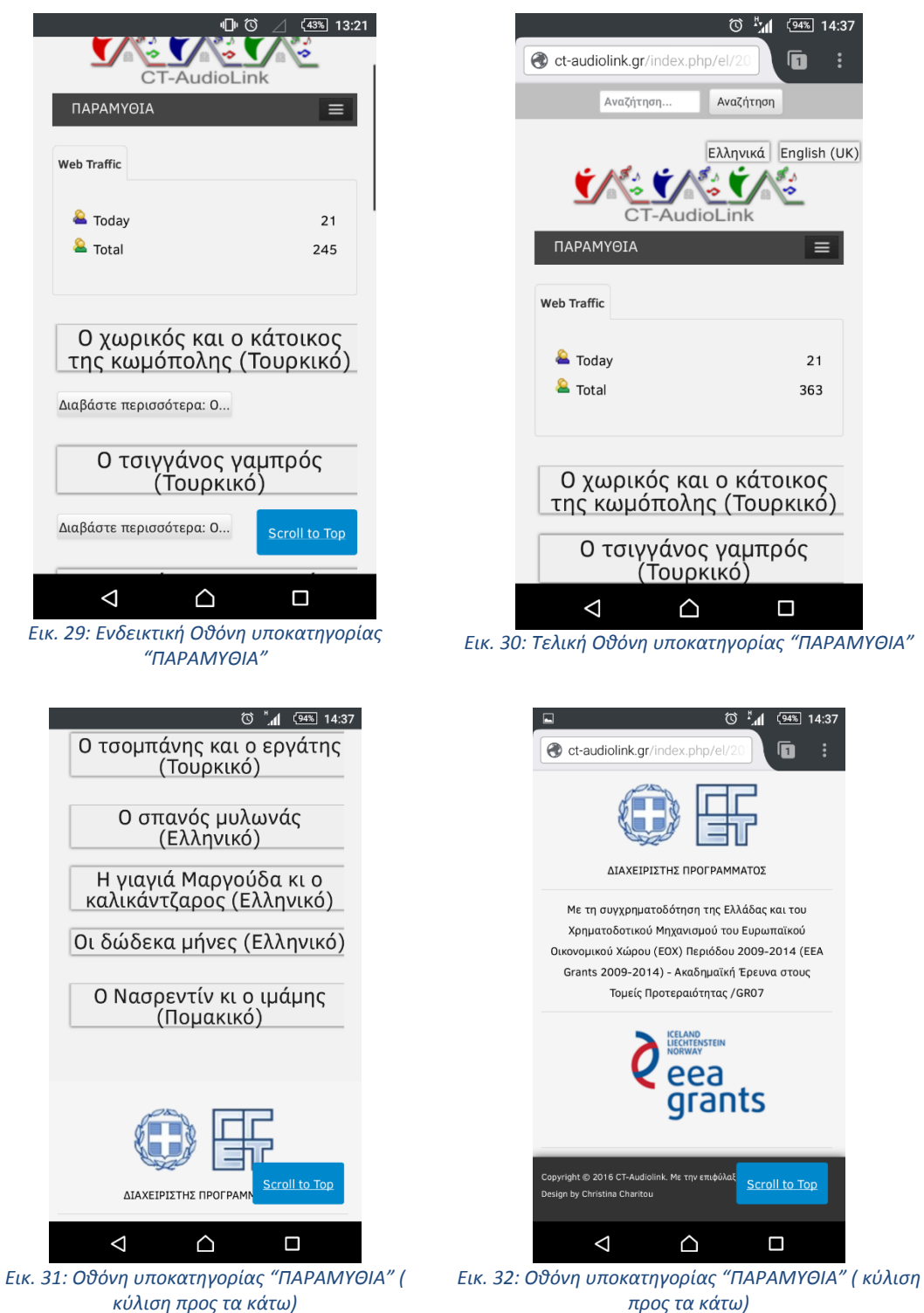

*προς τα κάτω)*

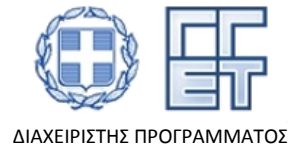

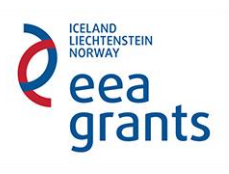

Μπαίνοντας στο επιθυμητό άρθρο ο χρήστης βλέπει την παρακάτω οθόνη (Εικ. 33- Εικ. 35). Παράδειγμα που έχει διαλεχθεί από το μενού είναι η υποκατηγορία "ΠΑΡΑΜΥΘΙΑ" και από την λίστα των παραμυθιών σε μορφή άρθρων είναι «Ο χωρικός και ο κάτοικος της κωμόπολης (Τουρκικό)»

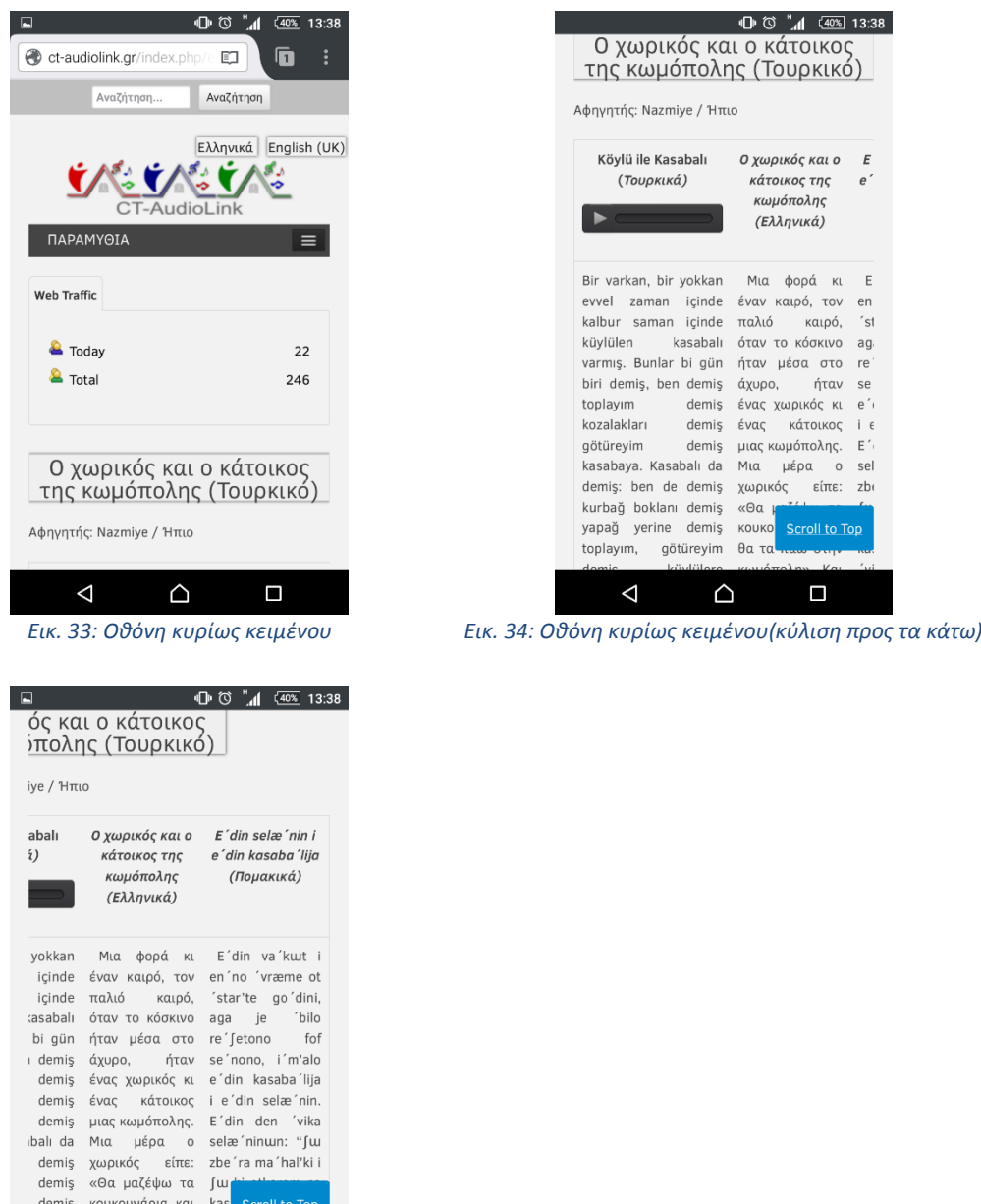

 $\triangle$ *Εικ. 35: Οθόνη κυρίως κειμένου(κύλιση προς τα δεξιά)*

 $\Box$ 

türeyim θα τα πάω στην kas.

 $\Delta$ 

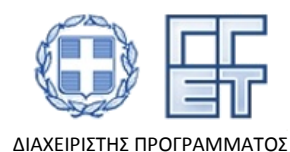

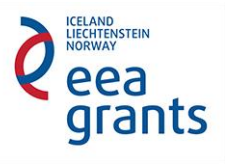

## 4. Εφαρμογή κινητών συσκευών

Το κεφάλαιο αυτό παρουσιάζει τα πεπραγμένα που αφορούν το παραδοτέο **2.2 «Εφαρμογή κινητών συσκευών»** του Πακέτου Εργασίας **Π.Ε. 2 «Δημιουργία εφαρμογής ιστοτόπου και φορητών συσκευών»**, του Υποέργου **«Δημιουργία εφαρμογής ιστοτόπου και φορητών συσκευών, Ηχογράφηση, επεξεργασία και εικονική ακρόαση, Αποτίμηση και διάχυση αποτελεσμάτων (Υποέργο 3)»**, της Πράξης **Βελτίωση των ηχητικών πολιτιστικών δεσμών μεταξύ διαφορετικών γλωσσικών κοινοτήτων στη Θράκη (ΕΟΧ GR07 / 3768) [Ακρονύμιο: CT-AudioLink],** με ΟΠΣ (ΑΕΙ Πειραιά ΤΤ): **80322**.

Σκοπός του Π2.2 ήταν ο σχεδιασμός και η υλοποίηση μιας εφαρμογής για κινητές συσκευές η οποία θα παρουσιάζει το οπτικοακουστικό υλικό που συλλέχθηκε στο ΠΕ 3 και θα χρησιμοποιηθεί για την εξυπηρέτηση των εν κινήσει χρηστών και επισκεπτών της περιοχής παρέχοντας σημαντικές πληροφορίες για τη συνύπαρξη των τριών διαφορετικών πολιτισμικών ομάδων της Θράκης.

Στόχος ήταν να γίνει εκμετάλλευση της ολοένα αυξανόμενης χρήσης των έξυπνων κινητών τηλεφώνων και να υλοποιηθεί ένα εργαλείο το οποίο να διασφαλίζει:

- Την άμεση και εύκολη πρόσβαση στα πολιτισμικά στοιχειά και τις παραδόσεις των κοινοτήτων αυτών
- Την ανάδειξη των ομοιοτήτων τους
- Τη δυνατότητα χρήσης τη εφαρμογής σε πραγματικό χρόνο **χωρίς την απαίτηση πρόσβασης στο διαδίκτυο** (όπως αναφέρθηκε στο κεφάλαιο 2, η δυνατότατα αυτή δεν θα είναι διαθέσιμη για το ηχητικό υλικό)

## 4.1 Σχεδιασμός

Αφού καθορίστηκαν οι στόχοι που καλούνταν η εφαρμογή να καλύψει, σειρά είχε ο σχεδιασμός της εφαρμογής με τέτοιο τρόπο ώστε ο χρήστης να μπορεί εύκολα και γρήγορα να περιηγείται στο υλικό εντοπίζει αυτό που ψάχνει. Γνώμονας ήταν επίσης και οι κατευθυντήριες γραμμές και τα πρότυπα που υπάρχουν για το σχεδιασμό των εφαρμογών. Τα παραπάνω πρότυπα αναλύονται στα έγγραφα του Material Design το οποίο αποτελεί ένα σύνολο σχεδιαστικών κανόνων που προτάθηκε από τη Google και πλέον χρησιμοποιείται σε όλα τα προϊόντα της.

Για την εκπόνηση του storyboard της εφαρμογής και το σχεδιασμό των οθονών χρησιμοποιήθηκε ένα εργαλείο το οποίο επιτρέπει τη δημιουργία διαδραστικών εικόνων που προσφέρουν ακόμα και πλοήγηση μεταξύ των οθονών (NinjaMock) [6]. Στην Εικ. 36 φαίνεται η διεπαφή του συγκεκριμένου εργαλείου το οποίο προσφέρει διάφορα στοιχεία που προσομοιώνουν γραφικά στοιχεία εφαρμογής για κινητά τα οποία μπορούν να τοποθετηθούν σε ένα καμβά και να συσχετιστούν μεταξύ τους αλλά και με άλλες οθόνες ώστε να δημιουργηθεί ένα διαδραστικό storyboard της εφαρμογής.

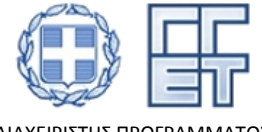

Με τη συγχρηματοδότηση της Ελλάδας και του Χρηματοδοτικού Μηχανισμού του Ευρωπαϊκού Οικονομικού Χώρου (ΕΟΧ) Περιόδου 2009- 2014 (EEA Grants 2009-2014) - Ακαδημαϊκή Έρευνα στους Τομείς Προτεραιότητας /GR07

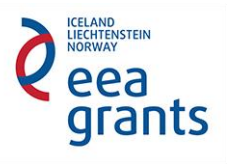

ΔΙΑΧΕΙΡΙΣΤΗΣ ΠΡΟΓΡΑΜΜΑΤΟΣ

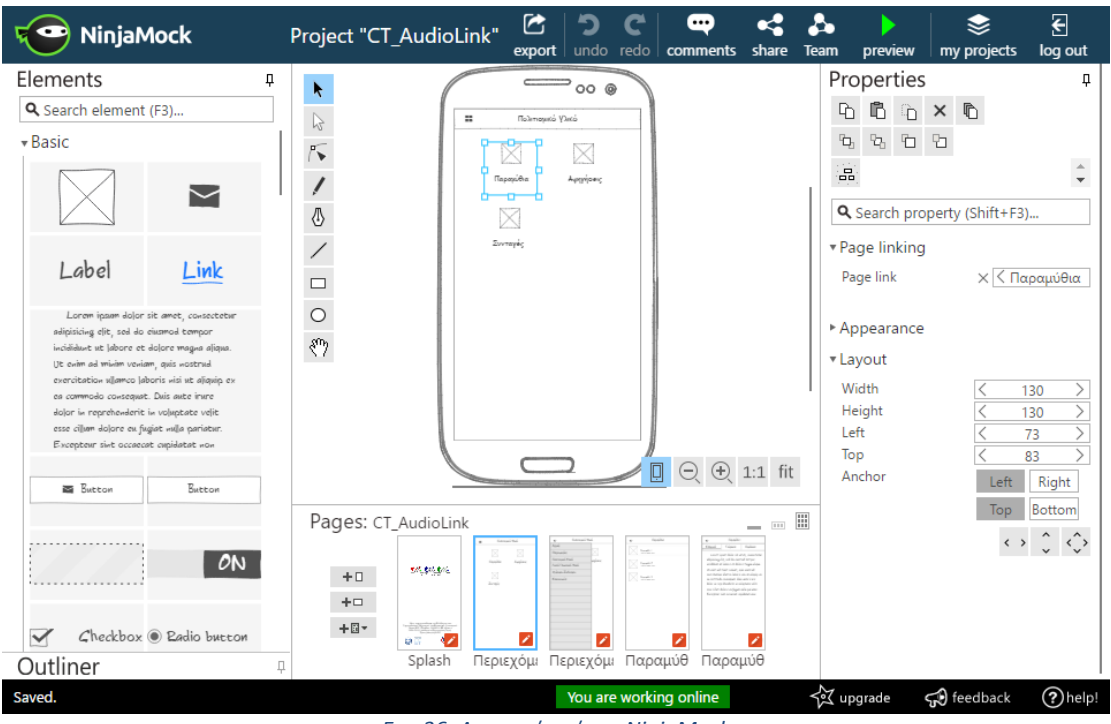

*Εικ. 36: Διεπαφή χρήστη NinjaMock*

Για τις ανάγκες του έργου προτάθηκαν διάφορες εναλλακτικές διατάξεις οθονών καθώς και τρόποι πλοήγησης στην εφαρμογή από την ομάδα του ΑΕΙ Πειραιά Τ.Τ. και αφού παρουσιάστηκαν στην ομάδα του Πανεπιστημίου Πατρών αποφασίστηκε το τελικό storyboard της εφαρμογής το οποίο και περιγράφεται στη συνέχεια.

Με την εκκίνηση της εφαρμογής ο χρήστης βλέπει την οθόνη «splash» με τα λογότυπα του έργου (Εικ. 37) και στη συνέχεια, μετά από μερικά δευτερόλεπτα, κατευθύνεται αυτόματα στην κεντρική οθόνη (Εικ. 38) της εφαρμογής. Επίσης, παρέχεται και η δυνατότητα αλλαγής της γλώσσας της εφαρμογής από ένα μενού που θα εμφανίζεται πατώντας το δεξί κουμπί στη γραμμή εργασιών.

Για την πλοήγηση στις υπόλοιπες βασικές οθόνες υπάρχει το μενού (αριστερό κουμπί γραμμής εργασιών) το οποίο εμφανίζεται όπως στην Εικ. 39. Η πλοήγηση από το μενού οδηγεί σε οθόνες οι οποίες βρίσκονται στο ίδιο επίπεδο και στις οποίες επανεμφανίζεται το μενού. Ενδεικτικά, παρατίθεται μια οθόνη πληροφοριών (Εικ. 40) η οποία περιέχει πληροφορίες σχετικά με το έργο.

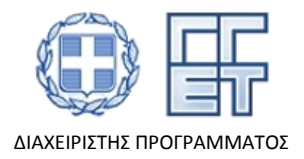

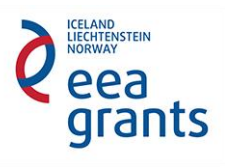

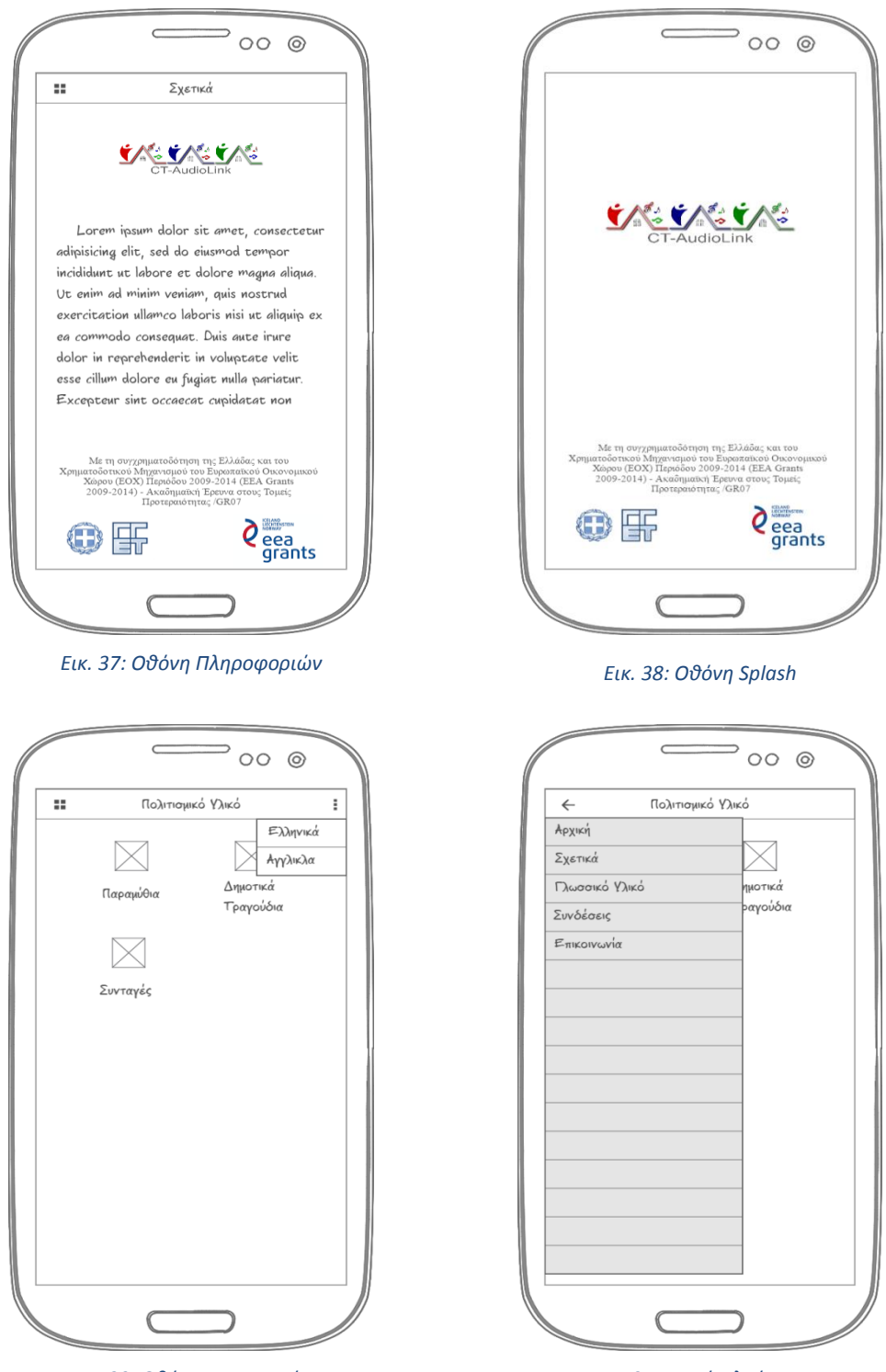

*Εικ. 39: Οθόνη Κατηγοριών Εικ. 40: Μενού πλοήγησης*

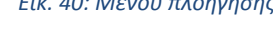

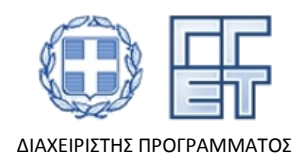

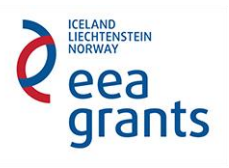

Εναλλακτικά από το μενού, αν επιλεγεί μια κατηγορία τότε ο χρήστης πλοηγείται στο δεύτερο επίπεδο όπου υπάρχουν τα περιεχόμενα της εκάστοτε κατηγορίας (Εικ. 41). Σε αυτό το επίπεδο έχει επιλεγεί διαφορετικός τρόπος διάταξης των πληροφοριών ώστε να είναι ευδιάκριτος ο διαχωρισμός. Επιπροσθέτως, η κατάλληλη διάταξη προσφέρει και διαφορετικό πλήθος πληροφοριών δίνοντας βαρύτητα σε διαφορετικά στοιχεία. Για παράδειγμα, σε πρώτο επίπεδο οι κατηγορίες εμφανίζονται σε μορφή πλέγματος μιας και η μόνη σημαντική πληροφορία είναι το όνομα της κατηγορίας. Επιπροσθέτως, συνοδεύεται το όνομα από μία εικόνα που περιγράφει και οπτικά το περιεχόμενο της. Προχωρώντας στο επόμενο επίπεδο, χρησιμοποιείται μια λίστα ώστε να είναι διαθέσιμος τόσο ο τίτλος του υλικού όσο και επιπλέων πληροφορίες όπως η κοινότητα από την οποία προέρχεται.

Τέλος, σε τρίτο επίπεδο, εμφανίζεται το πλήρες υλικό μεταφρασμένο στη γλώσσα της κάθε κοινότητας (Εικ. 42). Σε αυτή την οθόνη υπάρχει και η δυνατότητα αναπαραγωγής της ηχητικής καταγραφής. Αξίζει να σημειωθεί ότι επειδή ακριβώς το επίπεδο πλοήγησης δεν είναι το κεντρικό δεν υπάρχει μενού αλλά κουμπί επιστροφής στην προηγούμενη οθόνη και συνάμα στο προηγούμενο επίπεδο.

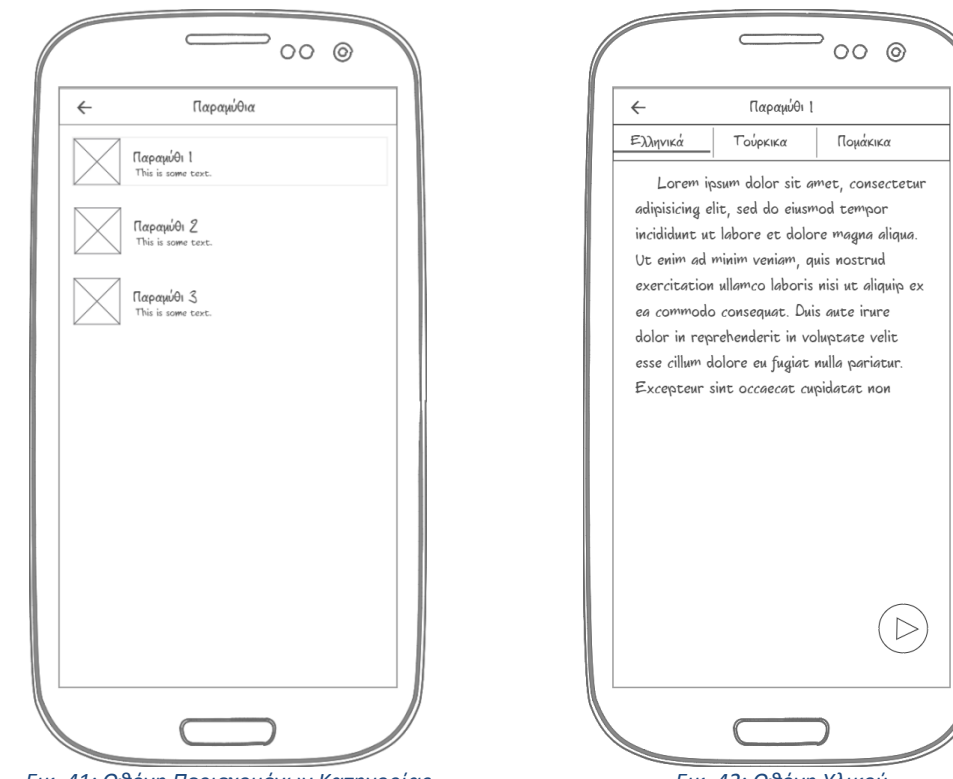

*Εικ. 41: Οθόνη Περιεχομένων Κατηγορίας Εικ. 42: Οθόνη Υλικού*

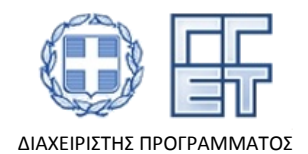

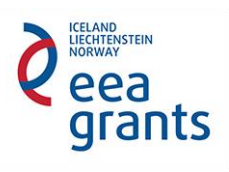

Η πλήρης δομή της εφαρμογής φαίνεται στο Σχ.6. Στόχος ήταν να ομαδοποιηθούν οι πληροφορίες και το πολιτισμικό υλικό σε κατηγορίες και υποκατηγορίες συσχετισμένες με τέτοιο τρόπο ώστε να διευκολύνεται η περιήγηση.

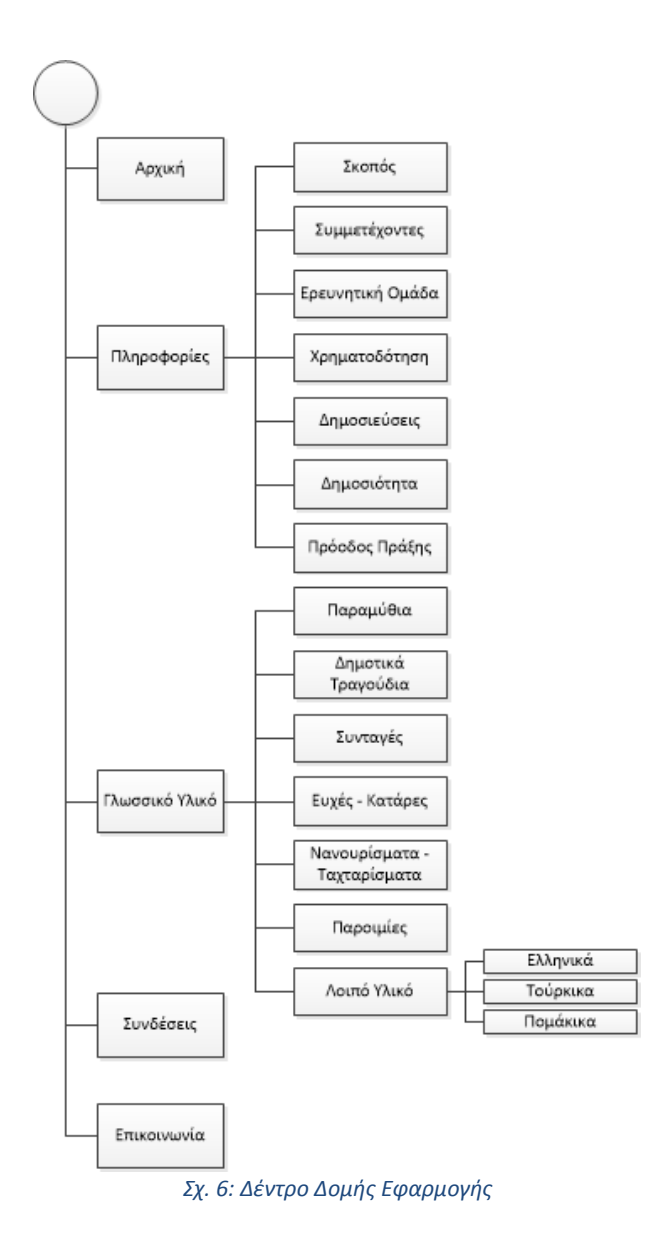

# 4.2 Υλοποίηση

Έχοντας σχεδιάσει τη δομή της εφαρμογής, επόμενο βήμα ήταν η υλοποίηση της. Η εφαρμογή για κινητές συσκευές υλοποιήθηκε για το λειτουργικό σύστημα Android χρησιμοποιώντας τη γλώσσα προγραμματισμού Java η οποία είναι και η native γλώσσα του συγκεκριμένου λειτουργικού. Με τον όρο native εννοούμε ότι η συγκεκριμένη γλώσσα υποστηρίζεται απευθείας από το λειτουργικό και τον

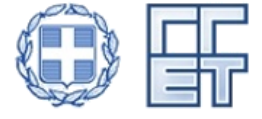

Με τη συγχρηματοδότηση της Ελλάδας και του Χρηματοδοτικού Μηχανισμού του Ευρωπαϊκού Οικονομικού Χώρου (ΕΟΧ) Περιόδου 2009- 2014 (EEA Grants 2009-2014) - Ακαδημαϊκή Έρευνα στους Τομείς Προτεραιότητας /GR07

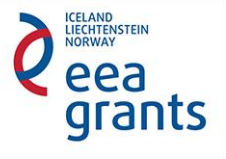

ΔΙΑΧΕΙΡΙΣΤΗΣ ΠΡΟΓΡΑΜΜΑΤΟΣ

μεταγλωττιστή του με αποτέλεσμα το πρόγραμμα που είναι γραμμένο σε αυτή να μην έχει υπολογιστικό κόστος κατά την εκτέλεση. Για την υλοποίηση χρησιμοποιήθηκε το Android Studio (Εικ. 43) το οποίο είναι το επίσημο περιβάλλον προγραμματισμού (Integrated Development Environment - IDE) για εφαρμογές Android και παρέχεται δωρεάν από τη Google.

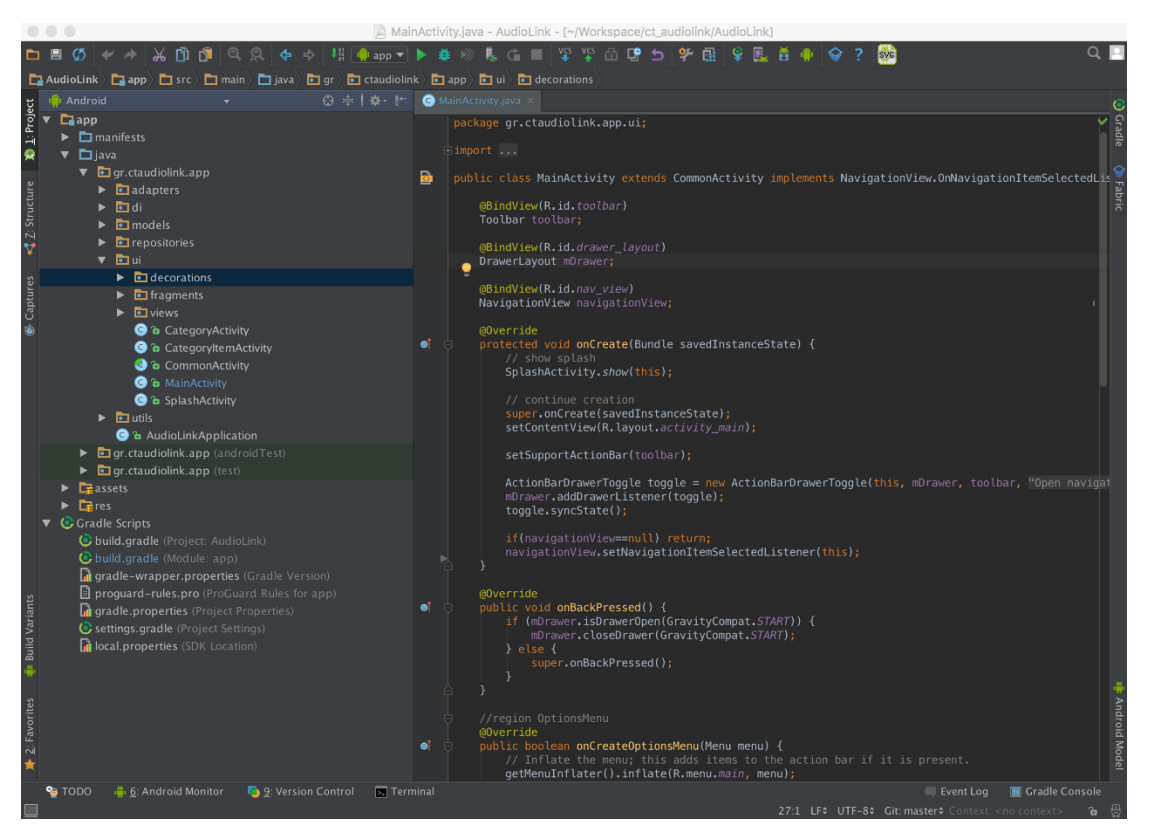

*Εικ. 43: Android Studio*

Η υλοποίηση ακολούθησε κάποιες βασικές σχεδιαστικές αρχές με σκοπό τη διασφάλιση διαφόρων πτυχών της λειτουργικότητας της εφαρμογής.

- **Συμβατότητα**: Η συμβατότητα είναι πολύ σημαντική στο οικοσύστημα του Android με την πληθώρα των συσκευών. Για να επιτευχθεί η συμβατότητα χρησιμοποιήθηκαν βιβλιοθήκες του Android που επιτρέπουν τη χρήση μοντέρνων στοιχείων UI σε παλιότερες εκδόσεις του λειτουργικού. Επίσης, η διάταξη των οθονών σχεδιάστηκε με δυναμικό τρόπο ώστε να προσαρμόζεται αυτόματα ανάλογα με τη συσκευή.
- **Επεκτασιμότητα**: Παρόλο που το περιεχόμενο βρίσκεται ενσωματωμένο στην εφαρμογή, η ενσωμάτωση έγινε με τέτοιο τρόπο ώστε να μπορούν να προστεθούν κατηγορίες ή επιπλέον υλικό χωρίς πρόβλημα. Για να γίνει αυτό

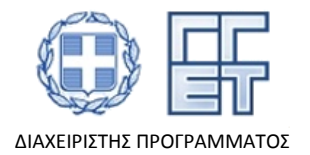

U<br>ENSTEIN

arants

όλο το περιεχόμενο είναι αποθηκευμένο σε αρχεία με μορφή JSON και κατά την εκκίνηση της εφαρμογή φορτώνεται το περιεχόμενο από τα αρχεία αυτά.

 **Επίδοση**: Για να κρατηθεί η επίδοση της εφαρμογής σε υψηλά επίπεδα χρησιμοποιήθηκε, όπως είπαμε και προηγουμένως, η native γλώσσα προγραμματισμού. Επίσης, εφαρμόστηκε κατά κόρον ο ασύγχρονος προγραμματισμός ώστε να μην επιφορτίζεται η κύρια διεργασία με χρονοβόρες υπολογιστικές πράξεις καθυστερώντας τη διεπαφή χρήστη και δημιουργώντας αρνητική εμπειρία χρήσης.

Επιπροσθέτως, για να επιταχυνθεί η διαδικασία υλοποίησης και να παραχθεί ποιοτικότερος κώδικας χρησιμοποιήθηκαν κάποια σχεδιαστικά πρότυπα (design patterns). Με τον όρο design pattern εννοούμε μια επαναχρησιμοποιούμενη λύση σε ένα πρόβλημα κατά τη διαδικασία του προγραμματισμού. Δεν είναι μια λύση που περιλαμβάνει κώδικα και μπορεί να χρησιμοποιηθεί απευθείας αλλά περισσότερο μια περιγραφή του πως θα μπορούσε να λυθεί ένα πρόβλημα. Μερικά από τα πρότυπα που χρησιμοποιήθηκαν είναι:

- **Servant Pattern**: Σύμφωνα με το συγκεκριμένο πρότυπο καθορίζεται ένα αντικείμενο το οποίο προσφέρει λειτουργικότητα σε ένα σύνολο κλάσεων χωρίς αυτές να χρειάζεται να υλοποιούν τη λειτουργικότητα αυτή.
- **Dependency Injection**: Το συγκεκριμένο πρότυπο αφορά την αντιστροφή του ελέγχου για την ένθεση των εξαρτήσεων σε ένα πρόγραμμα. Με αυτόν τον τρόπο ο προγραμματιστής δεν χρειάζεται να αρχικοποιεί κάθε φορά το αντικείμενο που θέλει να χρησιμοποιήσει αλλά το ίδιο το πρόγραμμα αναλαμβάνει να βρει τη συσχέτιση και να αρχικοποιήσει το αντικείμενο με την κατάλληλη υλοποίηση.
- **Reposity Pattern**: Το συγκεκριμένο πρότυπο έχει προταθεί από τη Microsoft και αφορά το σχεδιασμό του προγράμματος με τέτοιοι τρόπο ώστε να διαχωρίζεται η λογική του προγράμματος από τη λογική αποθήκευσης/εξαγωγής των δεδομένων. Πιο συγκεκριμένα, ένα repository χρησιμοποιείται ως ενδιάμεσος μεταξύ του επιπέδου δεδομένων και του επιπέδου εφαρμογής. Με αυτό το πρότυπο το επίπεδο εφαρμογής δεν χρειάζεται να ξέρει από που προέρχονται τα δεδομένα (πχ αρχείο, βάση ή διαδίκτυο) καθιστώντας ευκολότερη την διαχείριση, επέκταση και αποσφαλμάτωση της εφαρμογής μιας και η υλοποίηση του repository μπορεί να αλλάξει χωρίς να επηρεάσει το υπόλοιπο πρόγραμμα.
- **Reactive Programming**: Το συγκεκριμένο πρότυπο αφορά έναν τρόπο προγραμματισμού όπου σχετίζεται με ροές δεδομένων και την προώθηση των αλλαγών σε ανώτερο επίπεδο. Βασίζεται στο Observer Pattern σύμφωνα με το οποίο ένα αντικείμενο συντηρεί μια λίστα με τους εξαρτώμενους από αυτό και τους ειδοποιεί αυτόματα όποτε γίνει κάποια αλλαγή σε αυτό.

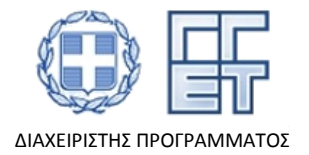

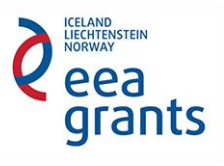

Στη συνέχεια παρατίθενται μερικά κομμάτια κώδικα ώστε φανεί η εφαρμογή των παραπάνω προτύπων κατά την υλοποίηση. Το σύνολο του κώδικα υπάρχει στο ψηφιακό υλικό του παραδοτέου.

Ξεκινάμε με ένα μέρος του κώδικα του Main Activity (Εικ. 44). Με τον όρο Activity, στο Android, ονομάζουμε ένα στοιχείο της εφαρμογής το οποίο παρέχει μια οθόνη με την οποία μπορεί να αλληλεπιδρά ο χρήστης. Η συγκεκριμένη οθόνη αφορά τη κεντρική οθόνη της εφαρμογής η οποία παρέχει και το βασικό μενού πλοήγησης. Αρχικά φαίνεται ότι το MainActivity επεκτείνει τη λειτουργικότητα του CommonActivity (Εικ. 46). Αυτό είναι κλασσικό παράδειγμα του Servant Pattern.

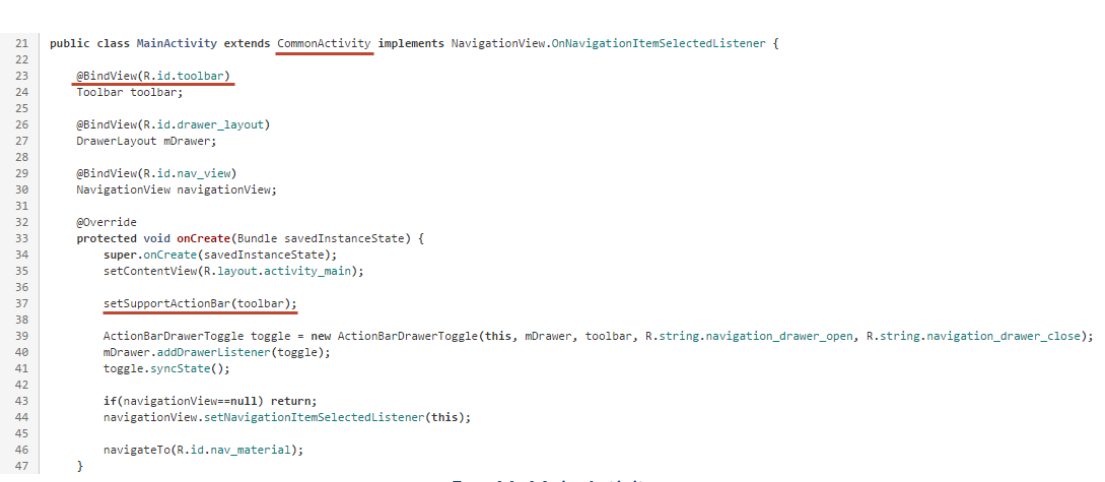

*Εικ. 44: Main Activity*

Η μέθοδος *setContentView* δηλώνει στην οθόνη ποιο αρχείο από τα layout resources να χρησιμοποιήσει για να κατασκευάσει το UI που θα δει και θα αλληλεπιδράσει ο χρήστης. Τα συγκεκριμένα αρχεία είναι σε μορφή XML και περιγράφουν τα διάφορα στοιχεία της οθόνης και τη διάταξη τους στο χώρο. Ένα μέρος του αρχείου αυτού που αφορά το MainActivity φαίνεται στην Εικ. 46.

To annotation *@BindView* προσφέρεται μέσω της βιβλιοθήκης ButterKnife και είναι ένα είδος dependency injection όπου το σύστημα αυτόματα βρίσκει το στοιχείο με id "toolbar" και το συσχετίζει με τη μεταβλητή ώστε να μπορέσει να χρησιμοποιηθεί παρακάτω. Χωρίς αυτό το annotation θα έπρεπε αμέσως μετά το *setContentView* να εκτελεστεί η παρακάτω εντολή (Εικ. 45). Ουσιαστικά, κατά τη μεταγλώττιση το annotation μετατρέπεται στην παρακάτω γραμμή κώδικα αλλά κατά τον προγραμματισμό εξοικονομώντας πολύτιμος χρόνος.

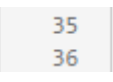

setContentView(R.layout.activity\_main); toolbar = (Toolbar)findViewById(R.id.toolbar); *Εικ. 45: Χειροκίνητη ένθεση στοιχείου UI*

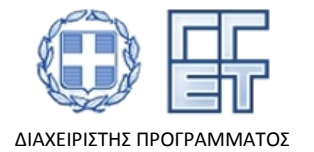

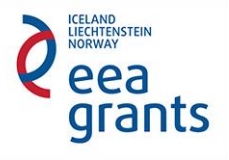

```
\blacksquare<?xml version="1.0" encoding="utf-8"?>
      <android.support.v4.widget.DrawerLayout xmlns:android="http://schemas.android.com/apk/res/android"
 \overline{2}\overline{3}xmlns:app="http://schemas.android.com/apk/res-auto'
 \overline{A}xmlns:tools="http://schemas.android.com/tools"
 \overline{5}android:id="@+id/drawer_layout"
 \overline{6}android: layout width="match_parent"
 \overline{7}android: layout_height="match_parent"
          android:fitsSystemWindows="true"
 8
 \overline{q}tools:openDrawer="start'
 10tools:context=".ui.MainActivity">
 1112<LinearLavout
 13android:layout_width="match_parent"
              android:layout_height="match_parent"
1415
              android:orientation="vertical">
16
17<android.support.design.widget.AppBarLayout
 18
                  android:layout_width="match_parent"
                   android:layout_height="wrap_content"
1920
                   android:theme="@style/AppTheme.AppBarOverlay">
 2122<android.support.v7.widget.Toolbar
 23
                       android:id="@+id/toolbar
                       android:lavout width="match parent"
 2425
                       android:layout_height="?attr/actionBarSize"
                       android:background="?attr/colorPrimary
 26
 27app:popupTheme="@style/AppTheme.PopupOverlay" />
 28
               </android.support.design.widget.AppBarLayout>
 29
 30
 31
               <include layout="@layout/fragment_frame" />
 32
 33
          </LinearLayout>
 34
 35
           <android.support.design.widget.NavigationView
              android:id="@+id/nav_view"
 36
 37
               android:layout_width="wrap_content"
 38
              android:layout_height="match_parent"
39
              android:layout_gravity="start"
 40
               android:fitsSystemWindows="true"
              app:headerLayout="@layout/nav_header_main"
41
42app:menu="@menu/activity_main_drawer" />
43
44</android.support.v4.widget.DrawerLayout>
                                          Εικ. 46: Main Activity XML
```
Όσον αφορά την κλάση CommonActivity που αναφέρθηκε προηγουμένως, ένα μέρος της υλοποίησης της φαίνεται στην Εικ. 47. Η κλάση αυτή κληρονομεί από την AppCompatActivity η οποία είναι και πάλι μια κλάση από το πακέτο συμβατότητας του Android με σκοπό να παρέχεται η ίδια λειτουργικότητα σε όλες τις εκδόσεις του λειτουργικού. Στη συγκεκριμένη περίπτωση χρησιμοποιούμε την μπάρα ενεργειών στο πάω μέρος της οθόνης όπου υπάρχουν τα κουμπιά μενού και επιλογής γλώσσας.

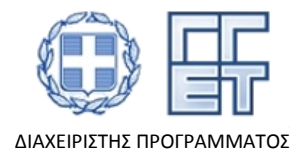

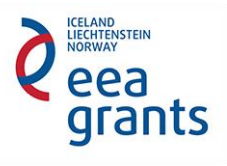

```
17
     public abstract class CommonActivity extends AppCompatActivity {
18
19
          @Inject
          SharedPreferenceHelper spHelper;
20
21
22
         @Override
23protected void onCreate(Bundle savedInstanceState) {
24
              super.onCreate(savedInstanceState);
25
26
              // inject
27
              Injector.inject(this);
28
29
              // Language
30
              Language.setDisplayLanguage(this, spHelper.getSelectedLanguage());
31
         \mathcal{F}32
         @Override
33
34
          public void setContentView(@LayoutRes int layoutResID) {
35
              super.setContentView(layoutResID);
36
37
              // inject views
38
              Injector.injectActivity(this);
39
          \mathcal{Y}40
41 }
                                Εικ. 47: Common Activity
```
Και εδώ χρησιμοποιείται dependency injection ώστε να αρχικοποιηθεί η κλάση SharedPreferenceHelper αυτόματα. Η κλάση αυτή χρησιμοποιείται για να αποθηκευτεί η πληροφορία σχετικά με τη γλώσσα που επέλεξε ο χρήστης ώστε σε κάθε οθόνη, μέσω λειτουργικότητας που παρέχεται πάλι από το CommonActivity, να δείχνει τη επιλεγμένη γλώσσα.

Στη συνέχεια παρατίθεται ένα μέρος της κλάσης CategoriesAdapter (Εικ. 48) που χρησιμοποιείται για την απεικόνιση των κατηγοριών του πολιτισμικού υλικού. Ο Adapter είναι μια βοηθητική κλάση που χρησιμοποιείται σαν ενδιάμεσος μεταξύ της οθόνης, που συνήθως είναι λίστα ή πλέγμα, και των δεδομένων και διευκολύνει την απεικόνιση τους.

Και σε αυτή την κλάση η χρήση dependency injection είναι εκτεταμένη. Το ενδιαφέρον εδώ είναι εμφανίζονται για πρώτη φορά τα repositories τα οποία μάλιστα γίνονται inject σαν interfaces και όχι σαν την πραγματική κλάση. Με αυτόν τον τρόπο μπορεί να εγχυθεί οποιαδήποτε κλάση υλοποιεί τη συγκεκριμένη διεπαφή χωρίς να χρειάζονται αλλαγές στον κώδικα.

Η μέθοδος *getCategories* του MaterialRepository επιστρέφει ένα Observable (Reactive Pattern) και γι' αυτό το λόγο χρειάζεται να καλεστεί η *subscribe*, ώστε η συγκεκριμένη κλάση να «ακούει» τη ροή των αλλαγών πάνω σε αυτό το Observable

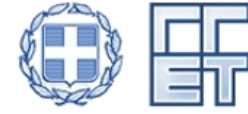

Με τη συγχρηματοδότηση της Ελλάδας και του Χρηματοδοτικού Μηχανισμού του Ευρωπαϊκού Οικονομικού Χώρου (ΕΟΧ) Περιόδου 2009- 2014 (EEA Grants 2009-2014) - Ακαδημαϊκή Έρευνα στους Τομείς Προτεραιότητας /GR07

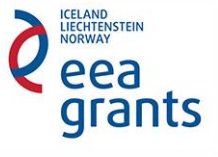

ΔΙΑΧΕΙΡΙΣΤΗΣ ΠΡΟΓΡΑΜΜΑΤΟΣ

και όταν λάβει μια ειδοποίηση να εκτελεί τον κώδικα που ορίζεται μέσα στη μέθοδο *call*.

```
26
     public class CategoriesAdapter extends BaseAdapter {
27
28
          @Inject
29
          IMaterialRepository materialRepository;
30
31
          @Inject
32
          IResourceRepository resourceRepository;
33
RÆ
          private ArrayList<Category> categories = new ArrayList<>();
35
36
          public CategoriesAdapter(){
37
              Injector.inject(this);
38
39
              materialRepository.getCategories().subscribe(new Action1<ArrayList<Category>>() {
40
                  @Override
41
                  public void call(ArrayList<Category> newCategories) {
42
                      categories = newCategories;
43
                      notifyDataSetChanged();
44
                  \mathcal{P}45
              \});
          \mathcal{V}46
                                     Εικ. 48: Categories Adapter
```
Τέλος, παρατίθεται μια ενδεικτική υλοποίηση του MaterialRepository (Εικ. 49), σκοπός του οποίου είναι να διαβάζει από ένα JSON αρχείο το υλικό. Εδώ φαίνεται και το πόσο σημαντικό είναι το Repository Pattern. Αν χρειαστεί να αλλάξει η λογική της εφαρμογής και αντί να διαβάζει το υλικό από το αρχείο θα έπρεπε να λαμβάνει τα δεδομένα από ένα API, τότε θα αρκούσε μόνο να δημιουργηθεί μια νέα κλάση που θα υλοποιεί τη διεπαφή IMaterialRepository και στη συνέχεια, να παραμετροποιηθεί ο dependency injector ώστε να δίνει τη συγκεκριμένη υλοποίηση.

Επίσης, πολύ σημαντικό είναι και το annotation @Singleton το οποίο δηλώνει στον dependency injector ότι η συγκεκριμένη κλάση θα πρέπει να έχει μια μονάχα αρχικοποίηση και όποτε ζητείται να παρέχεται αυτή η μοναδική υπόσταση. Με αυτόν τον τρόπο διασφαλίζεται ότι δεν θα διαβάζεται το αρχείο πολλαπλές φορές.

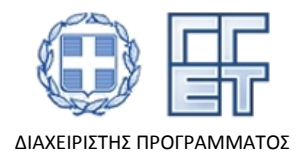

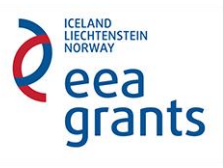

### Παραδοτέο 2.1 & 2.2  $\delta$  2.1 = 2.2 Σελ. 42/50  $\delta$  2.1  $\delta$  2.2  $\delta$  2.2  $\delta$  2.2  $\delta$  2.4  $\delta$  2.2  $\delta$  2.4  $\delta$  2.5  $\delta$  2.4  $\delta$  2.5  $\delta$  2.4  $\delta$  2.5  $\delta$  2.4  $\delta$  2.5  $\delta$  2.4  $\delta$  2.5  $\delta$  2.4  $\delta$  2.5  $\delta$  2.4  $\delta$

```
37
   @Singleton
\overline{38}public class MaterialRepository extends CommonRepository implements IMaterialRepository {
39
40
          Observable <HashMap<Category, ArravList<CategoryItem>>> data:
41Observable<ArrayList<Category>> categories;
4243
          @Inject
\overline{44}public MaterialRepository(final Context context) {
\overline{45}46
              data = Observable.create(new Observable.OnSubscribe<HashMap<Category. ArrayList<CategoryTtem>>>>>>>>>
47@Override
48
                   public void call(Subscriber<? super HashMap<Category, ArrayList<CategoryItem>>> subscriber) {
49
                       HashMap<Category, ArrayList<CategoryItem>> categoryItems = deserializeMaterial(context);
                       subscriber.onNext(categoryItems);
50
51subscriber.onCompleted();
52\mathbf{A}53
              \}).cache();
54
55
              categories = data.flatMap(new Func1<HashMap<Category, ArrayList<CategoryItem>>, Observable<ArrayList<Category>>>>>>>>>>>>>>>) {
56
                   @Override
57
                   public Observable<ArrayList<Category>> call(HashMap<Category, ArrayList<CategoryItem>> categoryArrayListHashMap) {
58
                       ArrayList<Category> categories = new ArrayList<>(categoryArrayListHashMap.keySet());
59
                           comparator to sort by
                                                  id
60Collections.sort(categories, new Comparator<Category>() {
61
                           @Override
                           public int compare(Category c1, Category c2) {
62
63
                               return c1.getId()-c2.getId();
                           \rightarrow64
65
                       \mathcal{D}:
66
67
                       return Observable.just(categories);
68
                   \overline{\mathbf{r}}69
              \}).cache();
70
          \overline{\phantom{a}}\overline{71}72public Observable<ArrayList<Category>> getCategories(){
73return categories.compose(this.<ArrayList<Category>>applySchedulers());
74
```
#### *Εικ. 49: Material Repository*

## 4.3 Πρωτότυπο

Σκοπός, όπως έχει ήδη προαναφερθεί, της εφαρμογής για κινητές συσκευές είναι οπτικοακουστική παρουσίαση του πολυπολιτισμικού υλικού για τη διάδοση των παραδόσεων των τριών γλωσσικών κοινοτήτων της Θράκης. Στις επόμενες παραγράφους παρουσιάζονται οι επιμέρους διεπαφές χρήσης που έχουν υλοποιηθεί.

#### 4.3.1 Αρχική οθόνη

Η αρχική οθόνη της εφαρμογής (Εικ. 50) προσφέρει στο χρήστη μια πρώτη επαφή με το έργο και έχει εμπλουτιστεί με φωτογραφικό υλικό από τη Θράκη και από τοποθεσίες που έγιναν ηχογραφήσεις.

Από εδώ, ο χρήστης μπορεί να αλλάξει τη γλώσσα της εφαρμογής και η επιλογή του αποθηκεύεται ώστε όποτε ανοίγει την εφαρμογή φορτώνεται η προεπιλεγμένη γλώσσα. Η επιλογή γλώσσας γίνεται με τη χρήση του αναδυόμενου μενού που εμφανίζεται πατώντας το κουμπί στη δεξιά πλευρά της γραμμής ενεργειών (Εικ. 51).

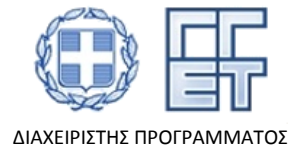

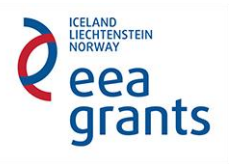

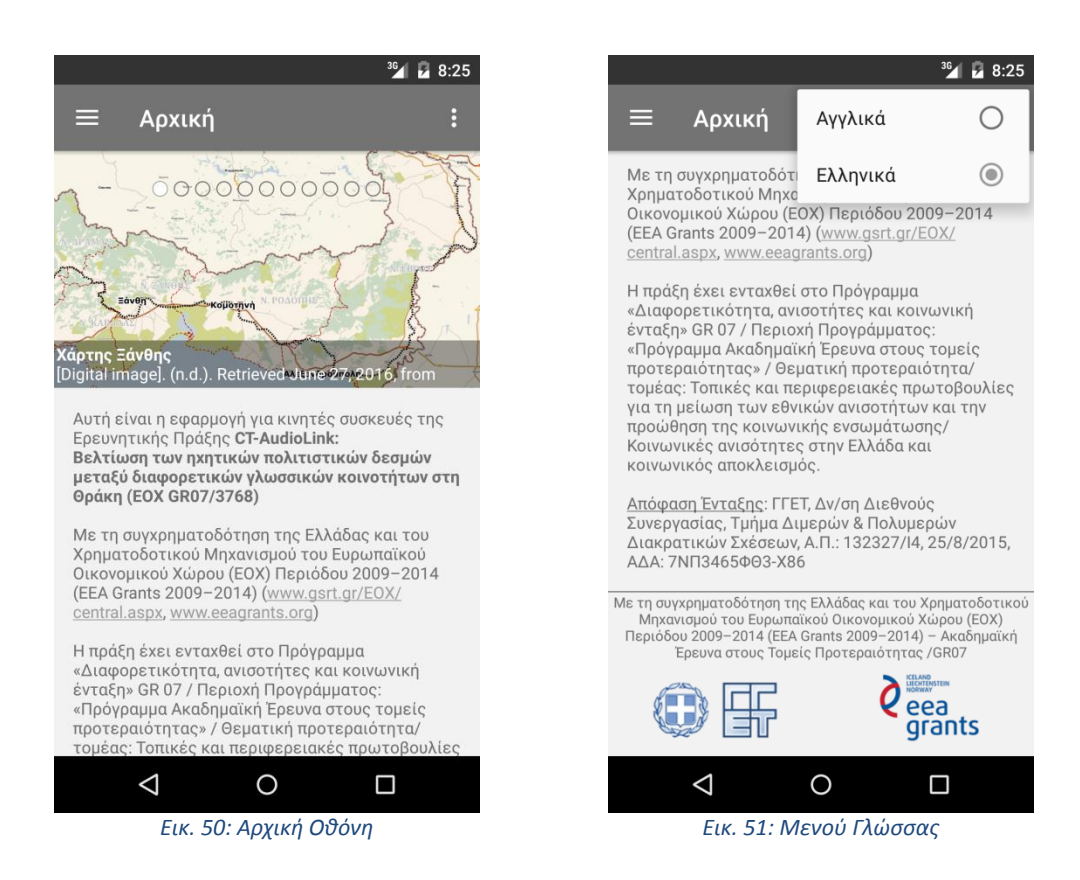

## 4.3.2 Μενού πλοήγησης

Στην αριστερή πλευρά της γραμμής ενεργειών υπάρχει το μενού πλοήγησης (Εικ. 52). Μέσω αυτού ο χρήστης μπορεί να πλοηγηθεί σε οποιαδήποτε από τις βασικές οθόνες τις εφαρμογής. Οι οθόνες αυτές είναι:

- Αρχική
- Σχετικά
- Γλωσσικό Υλικό
- Συνδέσεις

Επίσης, στο κάτω μέρος του μενού υπάρχει το τμήμα «Επικοινωνία» όπου φαίνεται η διεύθυνση ηλεκτρονικού ταχυδρομείου του έργου. Πατώντας τη διεύθυνση αυτή ανοίγει, εφόσον υπάρχει εγκατεστημένη στο κινητό, η κατάλληλη εφαρμογή για την αποστολή μηνυμάτων ηλεκτρονικού ταχυδρομείου.

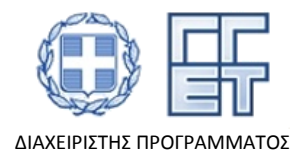

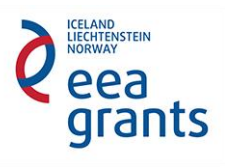

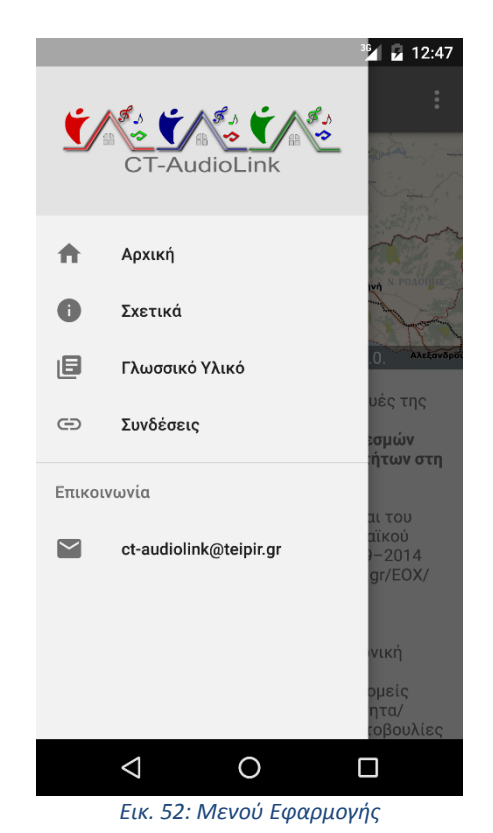

## 4.3.3 Οθόνη Γλωσσικού Υλικού

Επιλέγοντας από το μενού το «Γλωσσικό Υλικό» εμφανίζεται η οθόνη με της κατηγορίες στις οποίες χωρίστηκε το γλωσσικό υλικό (Εικ. 52). Σε αυτή την οθόνη ο χρήστης μπορεί να βρει όλες τις βασικές κατηγορίες οι οποίες, για χάριν καλύτερης αισθητικής, συνοδεύονται από μια εικόνα σχετική με το περιεχόμενο της κατηγορίας. Οι διαθέσιμες κατηγορίες είναι:

- Παραμύθια
- Τραγούδια
- Συνταγές
- Ευχές-Κατάρες
- Νανουρίσματα-Ταχταρίσματα
- Παροιμίες
- Λοιπό Υλικό

Η κατηγορία «Λοιπό Υλικό» περιλαμβάνει όσο υλικό δεν εμπίπτει σε καμία από τις παραπάνω κατηγορίες και θα περιγραφεί σε επόμενη ενότητα.

Τέλος, μιας και η συγκεκριμένη οθόνη αποτελεί μια από τις βασικές οθόνες υπάρχει πάντα διαθέσιμη η ίδια γραμμή εργασιών με τα κουμπιά εμφάνιση μενού και επιλογής γλώσσας.

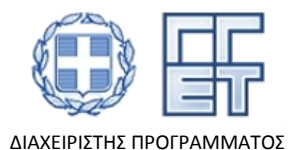

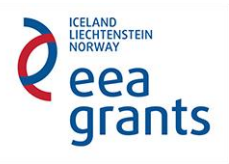

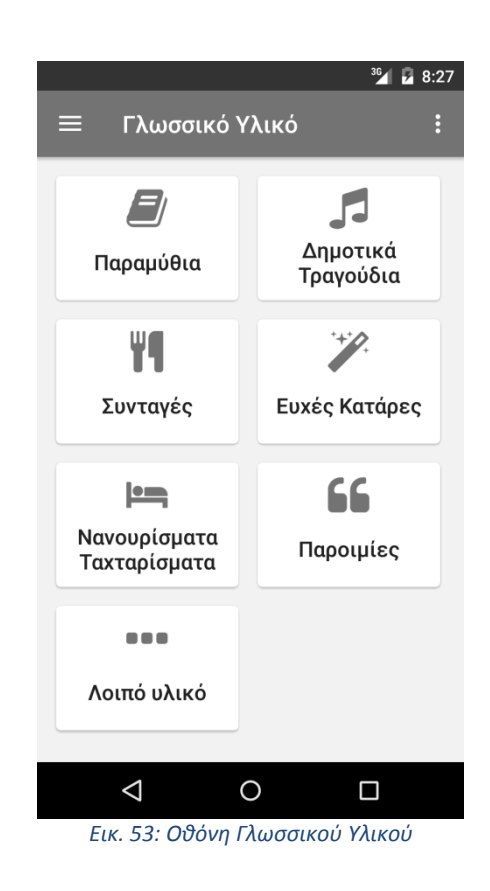

## 4.3.4 Οθόνη Κατηγορίας

Επιλέγοντας κάποια από τις παραπάνω κατηγορίες ο χρήστης περιηγείται στην οθόνη της συγκεκριμένης κατηγορίας και βλέπει τον πλήρη κατάλογο με το υλικό που της αντιστοιχεί (Εικ. 54). Εδώ, επειδή όπως είδαμε και στο Σχ.6, βρισκόμαστε σε δεύτερο επίπεδο πλοήγησης έχει αλλάξει η γραμμή ενεργειών και πλέον απουσιάζει το μενού επιλογής γλώσσας. Επίσης, αντί για το κουμπί εμφάνισης του μενού υπάρχει κουμπί επιστροφής στην προηγούμενο οθόνη.

Τα περιεχόμενα της κατηγορίας παρουσιάζονται σε λίστα όπου εκτός από το όνομα είναι ευδιάκριτες και διάφορες ακόμα πληροφορίες:

- Όνομα
- Κοινότητα
- Αφηγητής
- Περίληψη

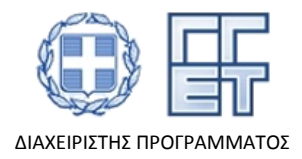

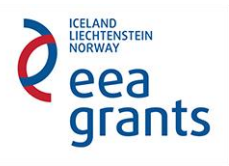

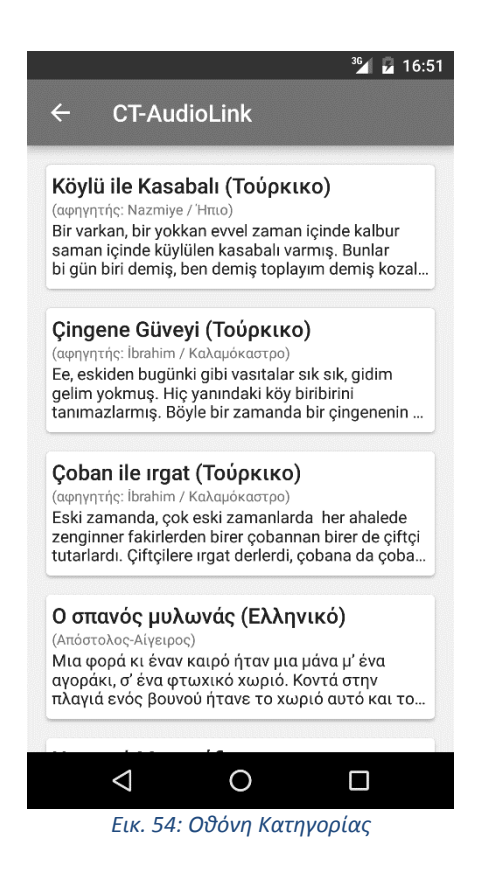

## 4.3.5 Οθόνη Πολιτισμικού Υλικού

Στη συνέχεια και αφού περιηγηθεί ο χρήστης στα περιεχόμενα της κατηγορίας, αν επιλέξει κάποια από τις εγγραφές θα ανοίξει η οθόνη υλικού (Εικ. 55) η οποία περιέχει το πλήρες πολιτισμικό υλικό. Το υλικό είναι μεταφρασμένο στις γλώσσες και των τριών κοινοτήτων με προεπιλεγμένη την εκάστοτε γλώσσα προέλευσης.

Επίσης, υπάρχει το κουμπί του player όπου ο χρήστης μπορεί να ακούσει το ηχογραφημένο υλικό της συγκεκριμένης εγγραφής. Όπως έχει διευκρινιστεί και παραπάνω το ηχητικό υλικό δεν είναι αποθηκευμένο στην εφαρμογή αλλά αναπαράγεται από την ιστοσελίδα, εφόσον υπάρχει σύνδεση δεδομένων.

Τέλος, μιας και πλέον βρισκόμαστε σε τρίτο επίπεδο πλοήγησης, η γραμμή εργασιών χρησιμεύει ώστε να επιστρέψουμε πίσω στο δεύτερο επίπεδο, δηλαδή, στην οθόνη της συγκεκριμένης κατηγορίας.

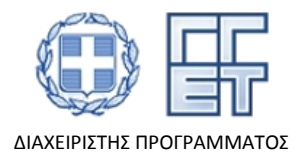

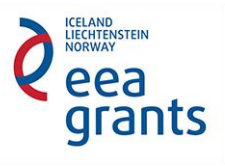

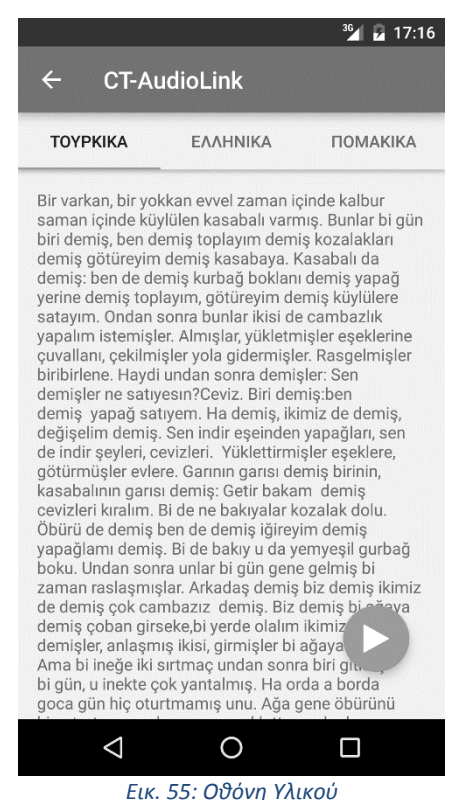

## 4.4 Διάθεση

Οι εφαρμογές για κινητά διατίθενται μέσω *app store*, δηλαδή μέσω κατάλληλων πλατφόρμων που έχουν τη μορφή ηλεκτρονικού καταστήματος όπου ο χρήστης μπορεί να:

- Αναζητά εφαρμογές (όνομα, κατηγορία κτλ)
- Βλέπει πληροφορίες μιας εφαρμογής (περιγραφή, κριτικές κτλ)
- Κατεβάζει μια εφαρμογή

Για εφαρμογές Android, το επίσημο app store είναι το *Google Play* (Εικ. 56) [7] και για να διαθέσουμε την εφαρμογή για κινητές συσκευές χρειαζόμασταν ένα λογαριασμό προγραμματιστή. Αφού δημιουργήθηκε ο λογαριασμός αποκτήσαμε πρόσβαση στο *Google Play Developer Console* όπου δημιουργήθηκε η σελίδα διαχείρισης της εφαρμογής μας (Εικ. 57).

Αρχικά, εμπλουτίστηκε η σελίδα με πληροφορίες για την εφαρμογή και το έργο καθώς και με στιγμιότυπα οθονών της εφαρμογής. Στη συνέχεια, ανέβηκε το αρχείο της εφαρμογής όπως αυτό εξήχθη από το Android Studio. Τέλος, αφού συμπληρωθεί όλο το απαραίτητο περιεχόμενο ενεργοποιείται η επιλογή «Δημοσίευση» ώστε να γίνει η εφαρμογή διαθέσιμη μέσω του *Google Play (Εικ. 58) [8]*.

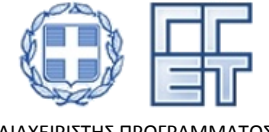

Με τη συγχρηματοδότηση της Ελλάδας και του Χρηματοδοτικού Μηχανισμού του Ευρωπαϊκού Οικονομικού Χώρου (ΕΟΧ) Περιόδου 2009- 2014 (EEA Grants 2009-2014) - Ακαδημαϊκή Έρευνα στους Τομείς Προτεραιότητας /GR07

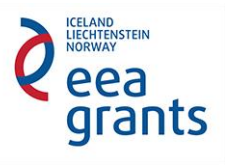

ΔΙΑΧΕΙΡΙΣΤΗΣ ΠΡΟΓΡΑΜΜΑΤΟΣ

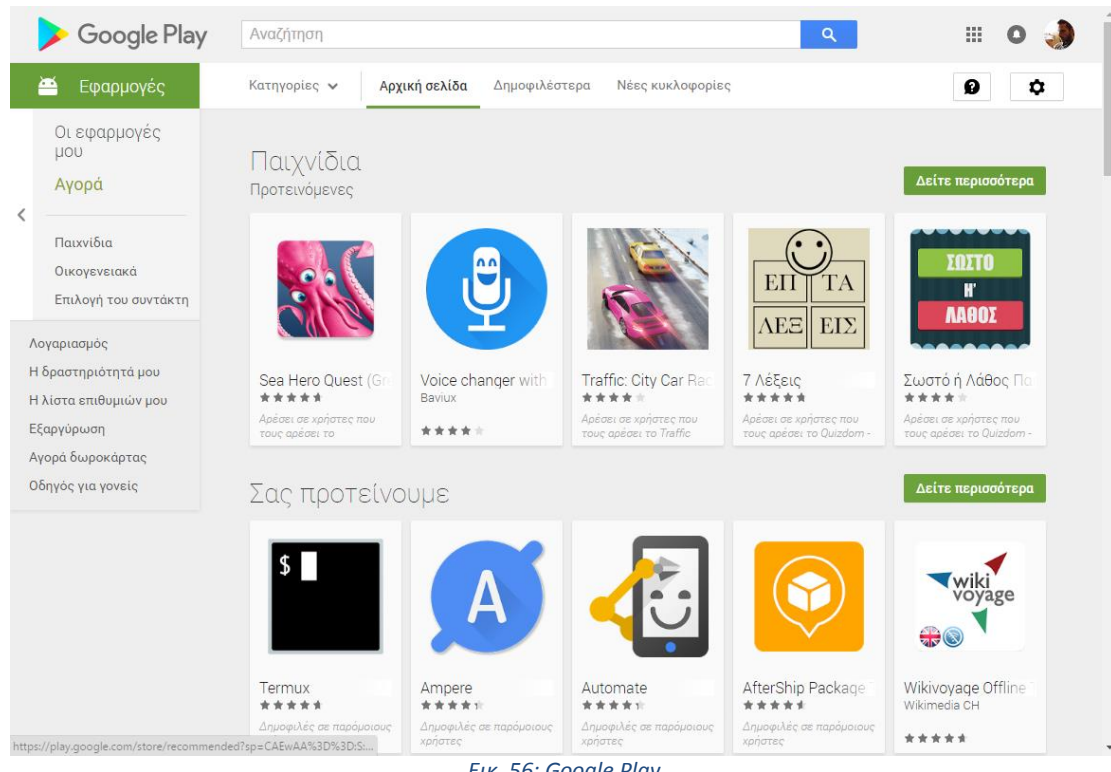

*Εικ. 56: Google Play*

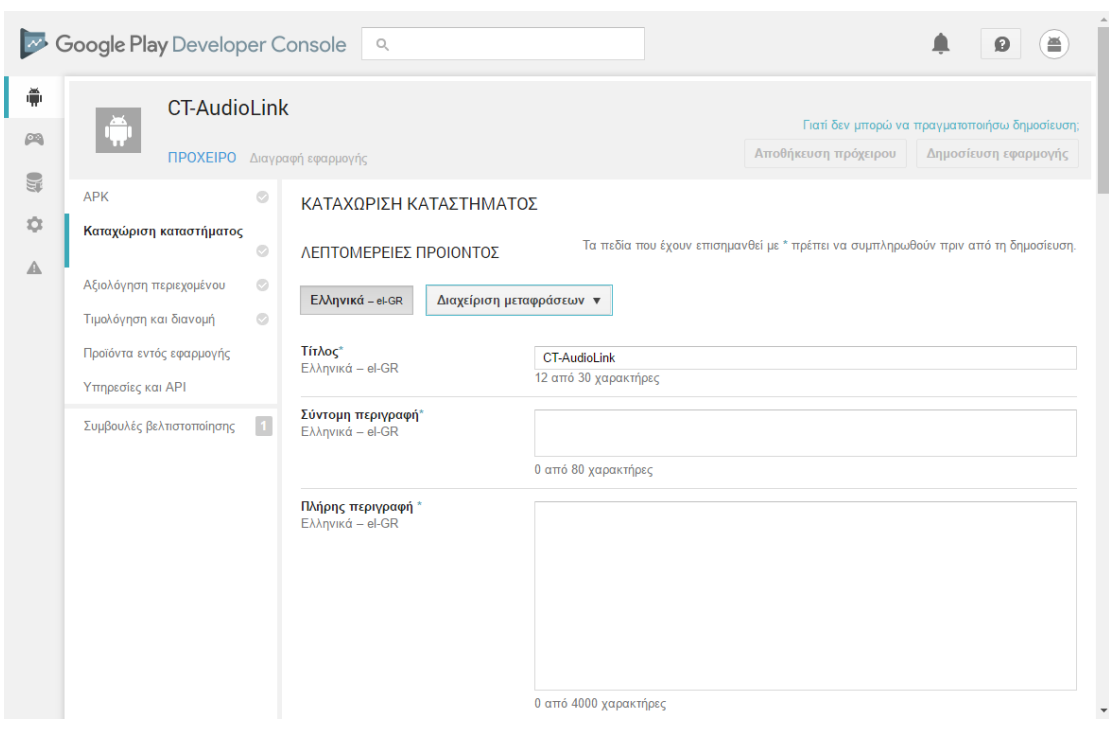

*Εικ. 57: Google Play Developer Console*

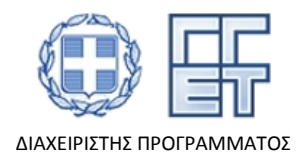

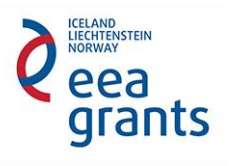

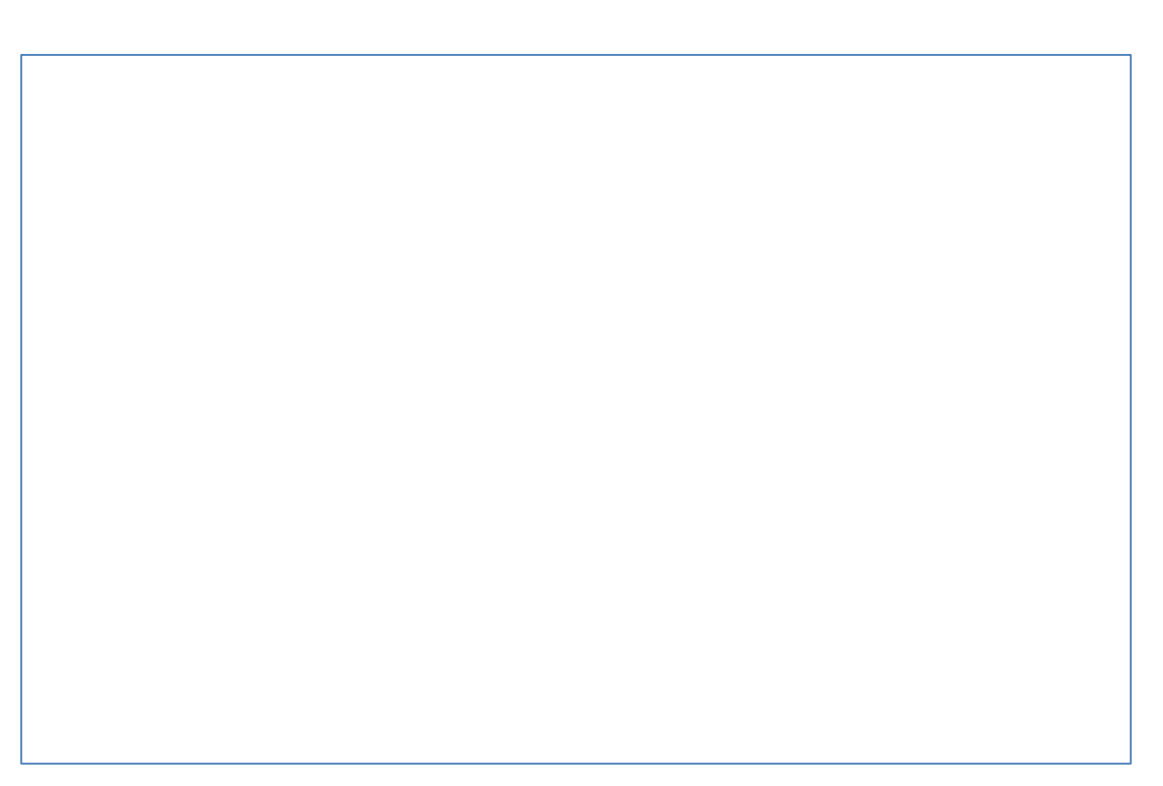

#### *Εικ. 58: Η εφαρμογή στο Google Play*

## 5. Συμπεράσματα

Στον παρόν παραδοτέο πραγματοποιήθηκε η σχεδίαση και υλοποίηση της **εφαρμογής ιστοτόπου (Π2.1)** καθώς επίσης και της **εφαρμογής για κινητές συσκευές (Π2.2)** με στόχο την ελεύθερη διάδοσή τους στο ευρύ κοινό για την παρουσίαση του οπτικοακουστικού υλικού των τριών γλωσσικών κοινοτήτων της Θράκη (ελληνική, τουρκική, πομακική) όπως αυτό προσδιορίστηκε στο ΠΕ 1 και καταγράφηκε στο ΠΕ3.

Για τις ανάγκες των παραδοτέων **(Π2.1) και (Π2.2)**, οι ομάδες του ΑΕΙ Πειραιά Τ.Τ και του Πανεπιστημίου Πατρών συνεργάστηκαν προκείμενου να υπάρχει άμεση και εύκολη πρόσβαση στα πολιτισμικά στοιχεία των γλωσσικών κοινοτήτων της Θράκης είτε μέσω του ιστοτόπου είτε μέσω της εφαρμογής για κινητές συσκευές, αλλά και η δυνατότητα χρήσης της εφαρμογής κινητών σε πραγματικό χρόνο χωρίς την απαίτηση πρόσβασης στο διαδίκτυο.

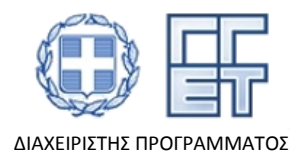

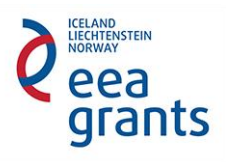

## **Βιβλιογραφία**

[1]<http://www.internetworldstats.com/europa.htm>, ανακτήθηκε 08/07/2016

[2[\]https://en.wikipedia.org/wiki/List\\_of\\_countries\\_by\\_smartphone\\_penetration,](https://en.wikipedia.org/wiki/List_of_countries_by_smartphone_penetration) ανακτήθηκε 08/07/2016

[3] [https://okeanos.grnet.gr,](https://okeanos.grnet.gr/) Ιστοσελίδα Οκεανού, ανακτήθηκε 08/07/2016

[4]<https://www.apachefriends.org/download.html>, ανακτήθηκε 08/07/2016

[5]<https://www.joomla.org/download.html>, ανακτήθηκε 01/07/2016

[6] [https://ninjamock.com/,](https://ninjamock.com/) ανακτήθηκε 08/07/2016

[7]<https://play.google.com/store>, ανακτήθηκε 08/07/2016

[8] [https://play.google.com/store/apps/details?id=gr.ctaudiolink.app,](https://play.google.com/store/apps/details?id=gr.ctaudiolink.app) ανακτήθηκε 09/07/2016

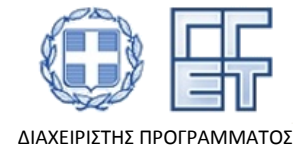

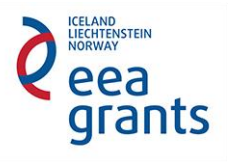